# EZ1<sup>®</sup> DSP Virus Kit Handbook  $\overline{\mathbb{Y}}_{48}$

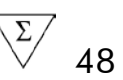

### Version 4

### **IVD**

For in vitro diagnostic use.

# $\epsilon$

REF  $62724$ 

**HB** 1066790EN

QIAGEN GmbH, QIAGEN Strasse 1, 40724 Hilden, GERMANY

**R4** MAT 1066790EN

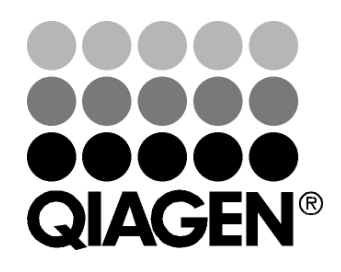

# Sample & Assay Technologies

## QIAGEN Sample and Assay Technologies

QIAGEN is the leading provider of innovative sample and assay technologies, enabling the isolation and detection of contents of any biological sample. Our advanced, high-quality products and services ensure success from sample to result.

#### QIAGEN sets standards in:

- **Purification of DNA, RNA, and proteins**
- Nucleic acid and protein assays
- **Matube 20 microRNA** research and RNAi
- **Automation of sample and assay technologies**

Our mission is to enable you to achieve outstanding success and breakthroughs. For more information, visit www.qiagen.com.

### **Contents**

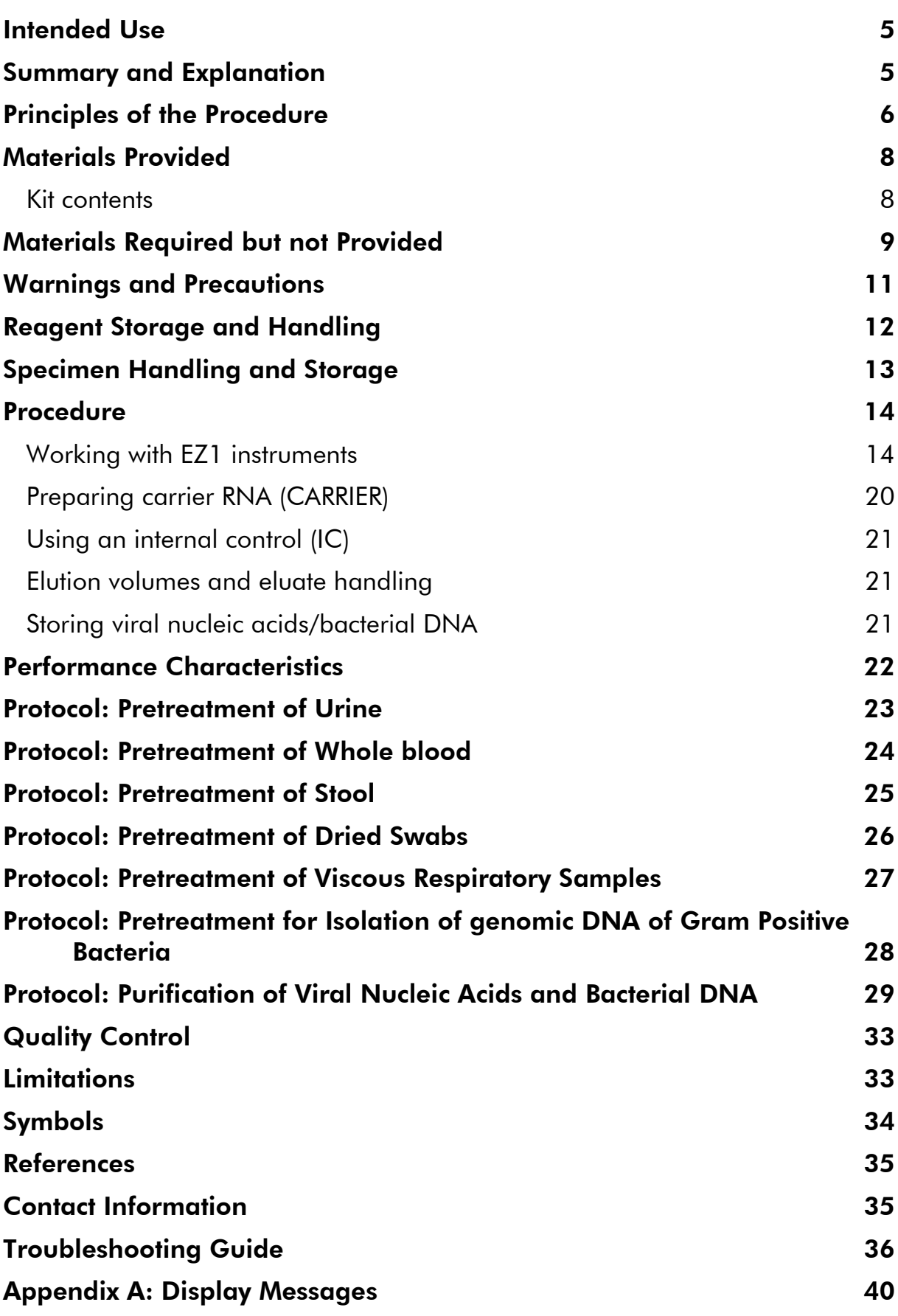

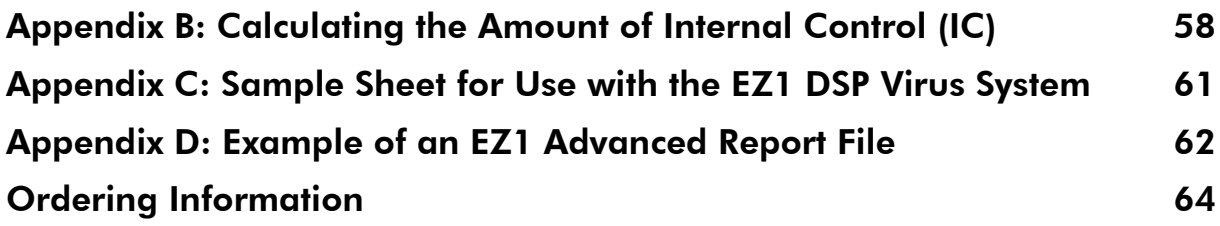

### <span id="page-4-0"></span>Intended Use

The EZ1 DSP Virus Kit utilizes magnetic particle technology for automated isolation and purification of viral nucleic acids and bacterial DNA from biological specimens.

The product is intended to be used by professional users, such as technicians and physicians who are trained in molecular biological techniques.

The EZ1 DSP Virus system is intended for in vitro diagnostic use.

### <span id="page-4-1"></span>Summary and Explanation

The EZ1 DSP Virus Kit provides a fully automated procedure for simultaneous purification of viral nucleic acids and bacterial DNA from the following sample materials using EZ1 instruments:

- Serum and plasma
- **Cerebrospinal fluid (CSF)**
- **■** Urine
- **New Whole blood**
- Stool
- $\blacksquare$  Transport media
- **Respiratory samples**
- **Dried swabs**

The kit can be used to purify nucleic acids from a broad range of DNA and RNA viruses, as well as DNA from bacteria. However, kit performance is not guaranteed for each pathogen species extracted from any of the sample materials and must be validated by the user. Magnetic-particle technology enables purification of high-quality nucleic acids that are free of proteins, nucleases, and other impurities. The purified nucleic acids are ready to use for highly sensitive detection in downstream assays, such as amplification or other enzymatic reactions. The EZ1 instrument performs all steps of the sample preparation procedure for up to 6 samples (using the EZ1 Advanced or the BioRobot EZ1 DSP<sup>\*</sup>) or for up to 14 samples (using the EZ1 Advanced XL) in a single run.

<span id="page-4-2"></span><sup>∗</sup> Not available in the US or Canada.

### <span id="page-5-0"></span>Principles of the Procedure

Magnetic-particle technology combines the speed and efficiency of silica-based nucleic acid purification with the convenient handling of magnetic particles. The purification procedure is designed to ensure safe and reproducible handling of potentially infectious samples. The purification procedure comprises 4 steps: lyse, bind, wash, and elute (see below and flowchart). Pretreatment of the sample is important for urine, whole blood, stool, respiratory samples and dried swabs. Refer to the pretreatment protocol for the respective sample material.

#### Lysis with proteinase K

Proteolysis of samples is performed under highly denaturing conditions at elevated temperatures. Lysis is performed in the presence of proteinase K and lysis buffer, which together ensure digestion of viral coat proteins and inactivation of nucleases.

#### Binding to magnetic particles

Binding buffer is added to the lysed samples to adjust binding conditions. Lysates are thoroughly mixed with magnetic particles to allow optimal adsorption of viral nucleic acids and bacterial DNA to the silica surface. Salt and pH conditions ensure that protein and other contaminants, which can inhibit PCR and other downstream enzymatic reactions, are not bound to the magnetic particles.

#### Washing of bound nucleic acids

While viral nucleic acids and bacterial DNA remain bound to the magnetic particles, contaminants are efficiently washed away during a sequence of wash steps using first wash buffer 1, then wash buffer 2, and then ethanol.

#### Elution of pure nucleic acids

In a single step, highly pure viral nucleic acids and bacterial DNA are eluted in elution buffer (AVE). The purified nucleic acids can be either used immediately in downstream applications or stored for future use.

#### EZ1 DSP Virus Procedure

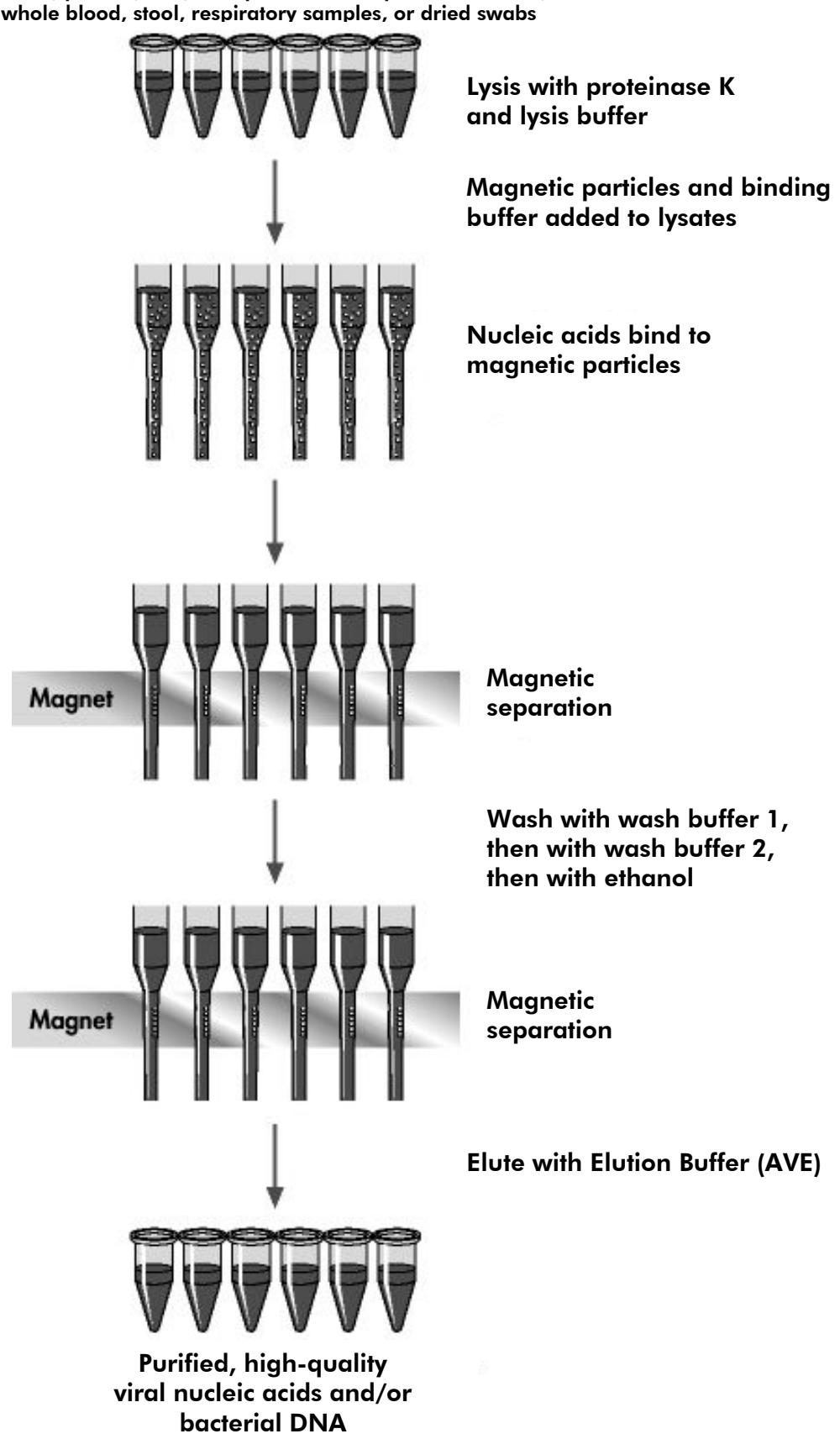

### <span id="page-7-0"></span>Materials Provided

### <span id="page-7-1"></span>Kit contents

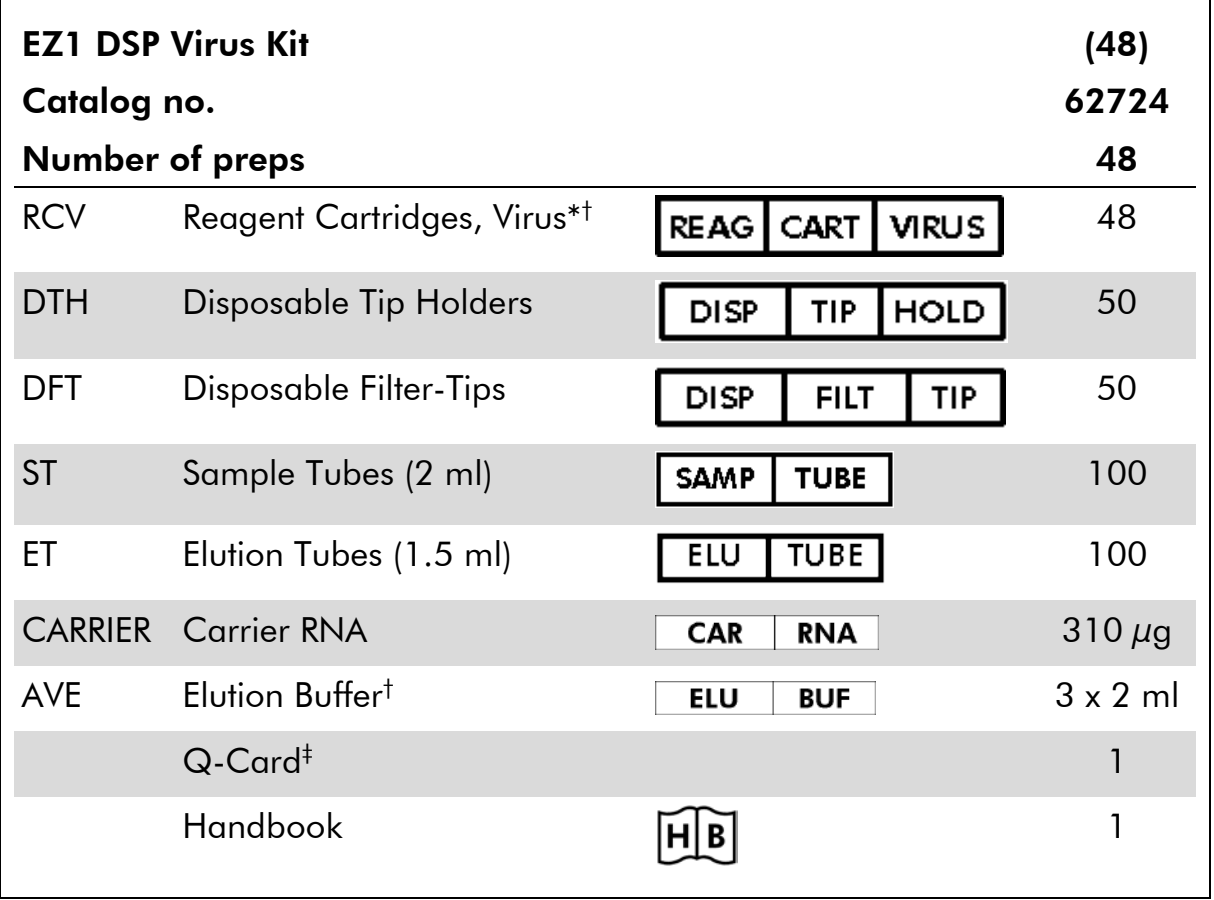

\* Contains a guanidine salt. Not compatible with disinfectants containing bleach. See page [11](#page-10-0) for safety information.

† Contains sodium azide as a preservative.

‡ The information encoded in the bar code on the Q-Card is needed for reagent data tracking using the EZ1Advanced and EZ1 Advanced XL instruments.

### <span id="page-8-0"></span>Materials Required but not Provided

When working with chemicals, always wear a suitable lab coat, disposable gloves, and protective goggles. For more information, consult the appropriate safety data sheets (SDSs), available from the product supplier.

#### All protocols

- **Pipets[\\*](#page-8-1)** and sterile, RNase-free pipet tips
- Soft paper tissue
- **Nater**
- 70% ethanol
- **Demokery Optional:** Vortexer<sup>\*</sup> (if frozen samples need to be mixed)

#### For pretreatment of urine and whole blood

**ATL** (cat. no. 939016)

#### For pretreatment of stool

- Buffer ASL (cat. no. 19082)
- Vortexer
- Thermoshaker<sup>\*</sup> or 70°C water bath<sup>\*</sup>

#### For pretreatment of dried swabs

- ATL (cat. no. 939016)
- **Thermoshaker (56°C)\***

#### For pretreatment of viscous respiratory samples

- Sputasol (Oxoid Limited; www.oxoid.com)
- Thermoshaker\* or 37°C water bath\*

#### For isolation of genomic DNA of Gram positive bacteria

- **Lysozyme, Tris-HCl, EDTA, Triton X-100**
- Thermoshaker\* or 37°C water bath\*

<span id="page-8-1"></span><sup>\*</sup> Ensure that instruments have been checked, maintained, and calibrated regularly according to the manufacturer's recommendations.

#### For BioRobot EZ1 users

- BioRobot EZ1 DSP instrument<sup>\*[†](#page-9-1)</sup>(cat. no. 9001360)
- **EZ1 DSP Virus Card<sup>†</sup> (cat. no. 9017707)**

#### For EZ1 Advanced users

- EZ1 Advanced instrument<sup>\*</sup> (cat. no. 9001411)
- EZ1 Advanced DSP Virus Card (cat. no. 9018306)

#### For EZ1 Advanced XL users

- EZ1 Advanced XL instrument<sup>\*</sup> (cat. no. 9001492)
- EZ1 Advanced XL DSP Virus Card (cat. no. 9018703)

#### For EZ1 Advanced and EZ1 Advanced XL users

For sample tracking, one of the following is required:

- **PC** and TFT monitor, 17" (QIAGEN cat. no. 9016643), (or your own PC and monitor) with EZ1 Advanced Communicator Software (software supplied with EZ1 Advanced and EZ1 Advanced XL instruments)
- **Printer (cat. no. 9018464) and accessory package for printer** (cat. no. 9018465)

<span id="page-9-1"></span>† Not available in the US or Canada.

<span id="page-9-0"></span><sup>∗</sup> Ensure that instruments have been checked, maintained, and calibrated regularly according to the manufacturer's recommendations.

### <span id="page-10-0"></span>Warnings and Precautions

For In Vitro Diagnostic Use.

When working with chemicals, always wear a suitable lab coat, disposable gloves, and protective goggles. For more information, please consult the appropriate safety data sheets (SDSs). These are available online in convenient and compact PDF format at www.qiagen.com/safety where you can find, view, and print the SDS for each QIAGEN kit and kit component.

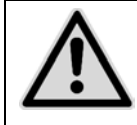

#### CAUTION: DO NOT add bleach or acidic solutions directly to the sample preparation waste.

Some buffers in the reagent cartridges (RCV) contain guanidine hydrochloride or guanidine isothiocyanate, which can form highly reactive compounds when combined with bleach.

If liquid containing these buffers is spilt, clean with suitable laboratory detergent and water. If liquid containing potentially infectious agents is spilt on an EZ1 instrument, disinfect the instrument using reagents described in the user manual supplied with your EZ1 instrument.

Broken or leaky reagent cartridges (RCV) must be handled and discarded according to local safety regulations. Do not use damaged reagent cartridges (RCV) or other kit components, since their use may lead to poor kit performance.

QIAGEN has not tested the liquid waste generated by the EZ1 DSP Virus procedure for residual infectious materials. Contamination of the liquid waste with residual infectious materials is highly unlikely, but cannot be excluded completely. Therefore, residual liquid waste must be considered infectious and be handled and discarded according to local safety regulations.

The following hazard and precautionary statements apply to the components of the EZ1 DSP Virus Kit:

### Reagent Cartridge, Virus Mini, v2.0 CE

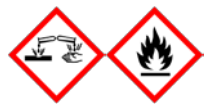

Contains: ethanol; guanidine thiocyanate; Isopropanol. Danger! Causes severe skin burns and eye damage. Highly flammable liquid and vapor. Dispose of contents/container to an approved waste disposal plant. IF IN EYES: Rinse cautiously with water for several minutes. Remove contact lenses, if present and easy to do. Continue rinsing. IF ON SKIN (or hair): Remove/take off immediately all contaminated clothing. Rinse skin with water/ shower. Immediately call a POISON CENTER or doctor/ physician. Keep away from heat/sparks/open flames/hot surfaces. No smoking. Store in a well ventilated place. Keep cool. Wear protective gloves/protective clothing/eye protection/face protection.

### <span id="page-11-0"></span>Reagent Storage and Handling

Store the reagent cartridges (RCV) upright at room temperature (15–25°C). The magnetic particles in the reagent cartridges (RCV) remain active when stored at this temperature. Do not freeze the reagent cartridges (RCV). When stored properly, the reagent cartridges (RCV) are stable until the expiration date on the Q-Card and kit box.

Lyophilized carrier RNA (CARRIER) is stable until the expiration date on the kit box when stored at room temperature.

Precipitates may form in the pretreatment buffers ATL or ASL during storage at room temperature or at 2–8°C. Incubate the bottles at 50–56°C for 15–20 minutes and shake bottles manually twice within this incubation period.

### <span id="page-12-0"></span>Specimen Handling and Storage

During the pretreatment procedure, samples must be handled appropriately to exclude sample mix-up.

The purification procedure is optimized for use with 100  $\mu$ l, 200  $\mu$ l, or 400  $\mu$ l sample volumes. A sample volume of 200  $\mu$  is recommended for extraction of viral or bacterial nucleic acids from stool. Blood samples treated with EDTA or citrate as an anticoagulant can be used for plasma preparation. Plasma samples can be either fresh or frozen, provided that they have not been refrozen after thawing.

Whole blood should be processed as fresh samples. If storage is required, we recommend storage of whole blood samples at 2–8°C for up to 2 days.

After collection (and centrifugation in the case of plasma and serum), samples can be stored at 2–8°C for up to 6 hours. For longer storage, we recommend freezing aliquots of samples other than whole blood at –80°C to –20°C. Thaw frozen samples at room temperature (15–25°C), and process the samples immediately when they have equilibrated to room temperature. Do not refreeze the aliquots after thawing. Repeated freeze–thawing leads to denaturation and precipitation of proteins, resulting in reduced viral and bacterial titers and therefore reduced yields of viral nucleic acids and bacterial DNA. If cryoprecipitates are visible in the samples, centrifuge at 6800 x *g* for 3 minutes  $\pm$  30 seconds, transfer the supernatants to fresh tubes without disturbing the pellets, and start the purification procedure immediately. This step will not reduce viral titers but bacterial titers may be affected.

For the extraction of difficult-to-lyse Gram positive bacteria, an additional prelysis step comprising lysozyme digestion may be performed prior to extraction on the EZ1 instrument (see page [28](#page-27-0) for "Protocol: Pretreatment for Isolation of Genomic DNA of Gram Positive Bacteria").

### <span id="page-13-0"></span>Procedure

### <span id="page-13-1"></span>Working with EZ1 instruments

The main features of EZ1 instruments include:

- Purification of high-quality nucleic acids from 1–6 or 1–14 samples per run
- **Small footprint saving laboratory space**
- Preprogrammed EZ1 DSP Cards<sup>\*</sup> containing ready-to-use protocols
- Prefilled, sealed reagent cartridges for easy, safe, and fast setup
- Complete automation of nucleic acid purification

Additional features of the EZ1 Advanced and EZ1 Advanced XL include:

- Bar code reading and sample tracking
- $\blacksquare$  Kit data tracking with the Q-Card provided in the kit
- UV lamp to help eliminate sample carryover from run-to-run and to allow decontamination of the worktable surfaces

Note: UV decontamination helps to reduce possible pathogen contamination of the EZ1 Advanced and EZ1 Advanced XL worktable surfaces. The efficiency of inactivation has to be determined for each specific organism and depends, for example, on layer thickness and sample type. QIAGEN cannot guarantee complete eradication of specific pathogens.

#### EZ1 DSP Cards,[∗](#page-13-2) EZ1 Advanced DSP Cards, and EZ1 Advanced XL DSP **Cards**

The protocols for purification of viral nucleic acids and bacterial DNA are stored on the preprogrammed EZ1 Cards. The user simply inserts an EZ1 Advanced XL DSP Card into the EZ1 Advanced XL, an EZ1 Advanced DSP Card in to the EZ1 Advanced, or an EZ1 DSP Card<sup>\*</sup> into the BioRobot EZ1 DSP instrument<sup>\*</sup>, and the instrument is then ready to run a protocol (Figures 1 and 2).

<span id="page-13-2"></span><sup>∗</sup> Not available in the US or Canada.

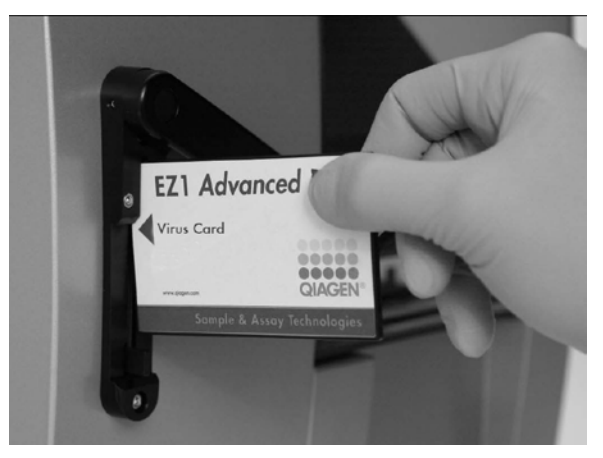

Figure 1. Ease of protocol setup using EZ1 DSP Cards. Inserting an EZ1 Card, preprogrammed with the protocol, into the EZ1 instrument.

Note: The instrument should only be switched on after the applicable EZ1 DSP Card is inserted. Make sure that the applicable EZ1 DSP Card is completely inserted! Otherwise essential instrument data could be lost, leading to a memory error. The applicable EZ1 DSP Card should not be exchanged while the instrument is switched on.

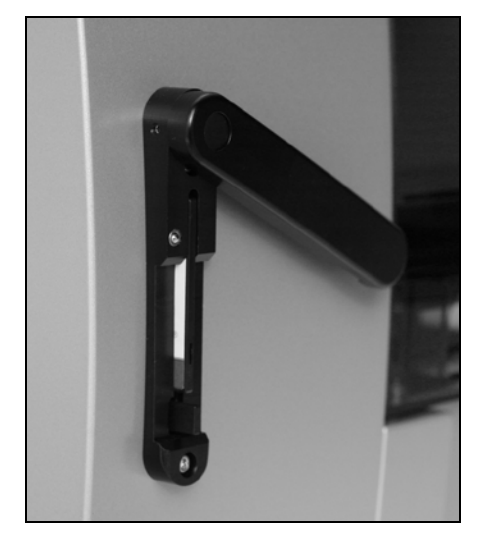

Figure 2. Card completely inserted into EZ1 Card slot.

The EZ1 DSP Virus Kit requires use of the EZ1 DSP Virus Card,<sup>\*</sup> EZ1 Advanced DSP Virus Card, or EZ1 Advanced XL DSP Virus Card. The cards contain protocols for purifying viral nucleic acids and bacterial DNA from serum, plasma, CSF, urine, whole blood, stool, transport media, dried swabs and respiratory samples.

<span id="page-14-0"></span><sup>∗</sup> Not available in the US or Canada.

### Reagent cartridges (RCV)

Reagents for the purification of nucleic acids from a single sample are contained in a single reagent cartridge (RCV) [\(Figure 3\)](#page-15-0). Each well of the cartridge (RCV) contains a particular reagent, such as magnetic particles, lysis buffer, wash buffer, or RNase-free elution buffer (AVE). Since each well contains only the required amount of reagent, generation of additional waste due to leftover reagent at the end of the purification procedure is avoided.

The reagent cartridges (RCV) supplied with the EZ1 DSP Virus Kit are prefilled with all the necessary reagents for purification of viral nucleic acids and bacterial DNA, except carrier RNA (CARRIER). Carrier RNA (CARRIER) and internal controls (IC) (optional) are added in a tube outside the reagent cartridge (RCV).

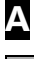

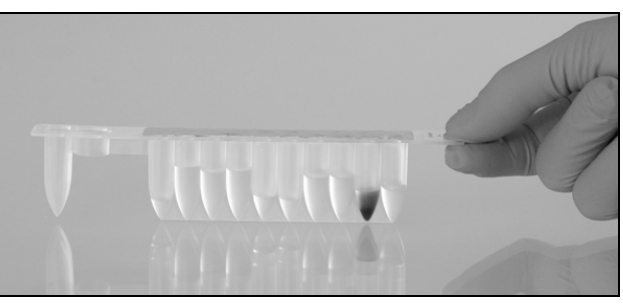

B

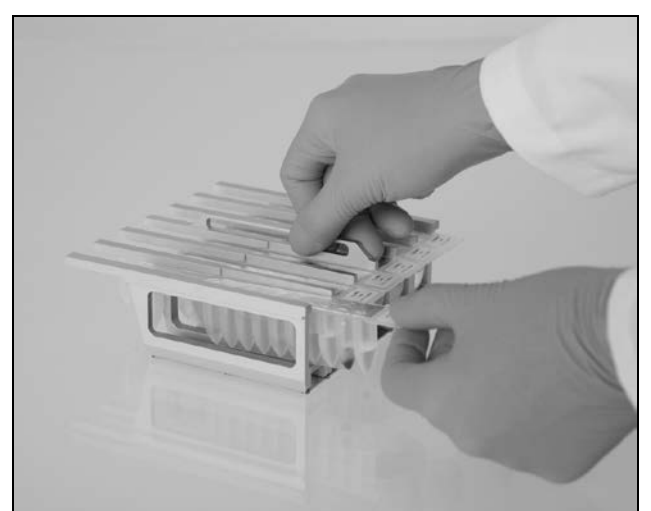

<span id="page-15-0"></span>Figure 3. Ease of instrument setup using reagent cartridges (RCV).  $\triangle$  A sealed, prefilled reagent cartridge (RCV). Fill levels vary, depending on the type of reagent cartridge (RCV). B Loading reagent cartridges (RCV) into the cartridge rack. The cartridge rack itself is labeled with an arrow to indicate the direction in which reagent cartridges (RCV) must be loaded.

#### Worktable

The worktable of EZ1 instruments is where the user loads samples and the components of the EZ1 DSP Virus Kit.

Details on worktable setup are displayed in the vacuum fluorescent display (VFD) of the EZ1 Advanced and EZ1 Advanced XL or the liquid-crystal display (LCD) of the BioRobot EZ1 DSP[∗](#page-16-0) control panel when the user starts worktable setup.

The instrument display also shows protocol status during the automated purification procedure.

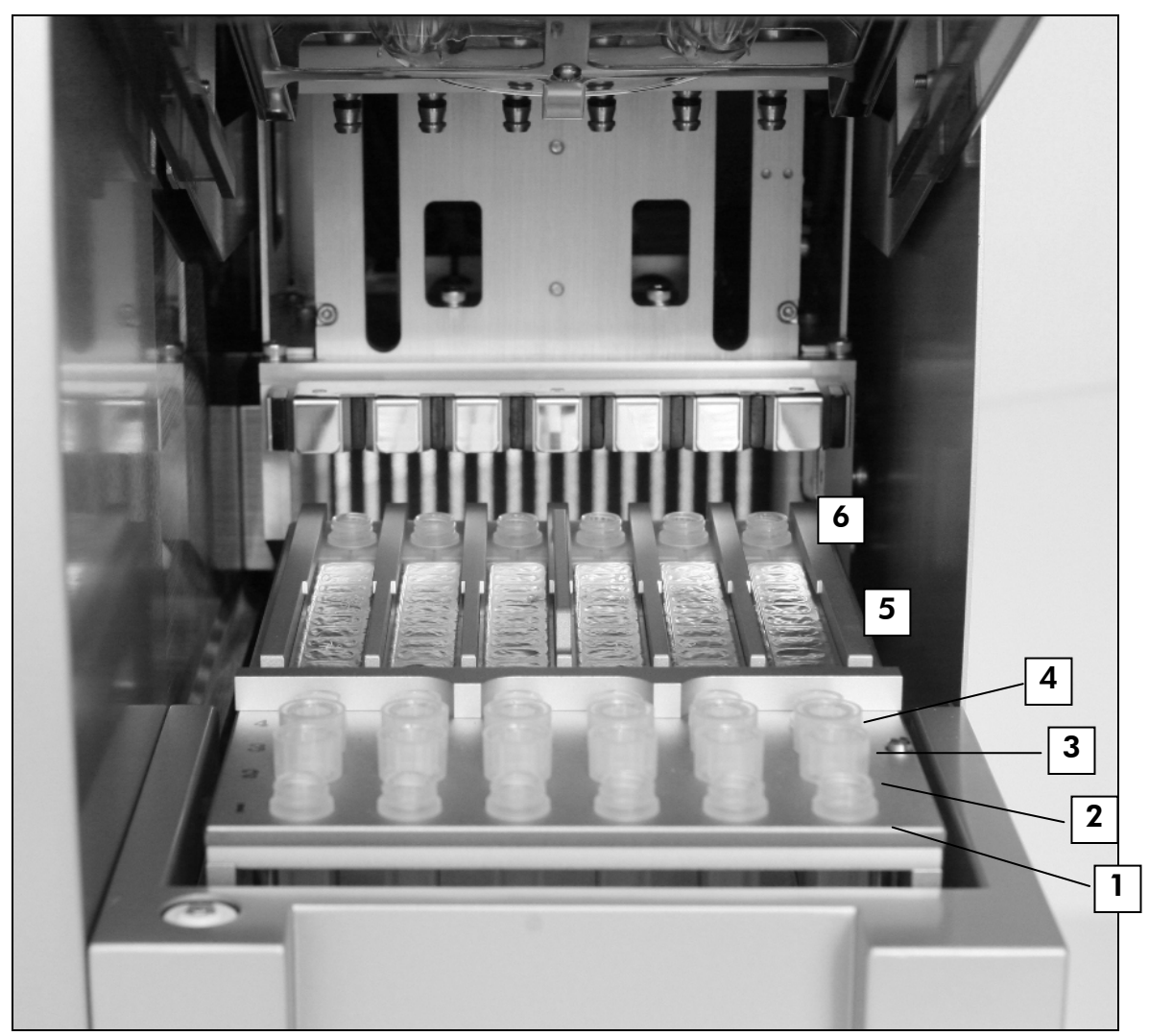

#### Figure 4. Worktable of an EZ1 instrument.

- 1. Elution tubes (ET) (1.5 ml) loaded into the first row.
- 2. Disposable tip holders (DTH) containing disposable filter-tips (DFT) loaded into the second row.
- 3. Tube (ET) (1.5 ml) containing carrier RNA (CARRIER) and internal control (IC) (if used) in elution buffer (AVE), loaded into the third row.
- 4. Sample tubes (ST) (2 ml) loaded into the fourth row.
- 5. Reagent cartridges (RCV) loaded into the cartridge rack.
- 6. Heating block with 2 ml tubes (ST) in the reagent cartridges for lysis.

<span id="page-16-0"></span><sup>∗</sup> Not available in the US or Canada.

#### Data tracking with the EZ1 Advanced and EZ1 Advanced XL

The EZ1 Advanced and EZ1 Advanced XL enable complete tracking of a variety of data for increased process control and reliability. The EZ1 DSP Kit lot number and expiration date are entered at the start of the protocol using the Q-Card bar code. A user ID and the Q-Card bar code can be entered manually using the keypad or by scanning bar codes using the handheld bar code reader. Sample and assay information can also be optionally entered at the start of the protocol. At the end of the protocol run, a report file is automatically generated. The EZ1 Advanced and EZ1 Advanced XL can store up to 10 report files, and the data can be transferred to a PC or directly printed on a printer (see "Workflow of EZ1 DSP Virus operation", page [19\)](#page-18-0).

To receive report files on a PC, the EZ1 Advanced Communicator software needs to be installed. The software receives the report file and stores it in a folder that you define. After the PC has received the report file, you can use and process the file with a LIMS (Laboratory Information Management System) or other programs. In report files, the 6 pipetting channels of the EZ1 Advanced are named from left to right, Channels A to F, or the 14 pipetting channels of the EZ1 Advanced XL are named, from left to right, channels 1–14.

When scanning a user ID or Q-Card bar code with the bar code reader, a beep confirms data input. After the information is displayed for 2 seconds, it is automatically stored, and the next display message is shown. When scanning sample ID, assay kit ID, or notes, a beep confirms data input, the information is displayed, and a message prompts you to enter the next item of information. After scanning sample ID, assay kit ID, and notes, press "ENT" once to confirm that the information entered is correct. If, for example, a wrong bar code was scanned for one of the samples, press "ESC" and then rescan all sample bar codes according to the onscreen instructions. For user ID and notes, you can enter the numbers using the keypad, or you can easily generate your own bar codes to encode these numbers.

Note: For data tracking, always start loading samples in position A on the EZ1 Advanced and position 1 on the EZ1 Advanced XL. Place the remaining samples consecutively into the next open positions on the worktable.

For details about tracking using EZ1 Advanced Communicator software, see the *EZ1 Advanced User Manual* or the *EZ1 Advanced XL User Manual*.

#### <span id="page-18-0"></span>Workflow of EZ1 DSP Virus operation

Insert EZ1 DSP Virus Card into the EZ1 Card slot  $\overline{1}$ Switch on the EZ1 instrument  $\downarrow$ Follow onscreen messages for data tracking\*  $\downarrow$ Follow onscreen messages for worktable setup  $\overline{1}$ Start the protocol  $\mathbf{I}$ Collect purified nucleic acids  $\downarrow$ UV decontamination\*

\* EZ1 Advanced and EZ1 Advanced XL only.

### <span id="page-19-0"></span>Preparing carrier RNA (CARRIER)

Carrier RNA (CARRIER) serves two purposes during the purification procedure. First, it enhances binding of viral nucleic acids and bacterial DNA to the silica surface of the magnetic particles, especially if the sample contains very few target molecules. Second, the addition of large amounts of carrier RNA (CARRIER) reduces the chances of viral RNA degradation in the rare event that RNases are not denatured by the chaotropic salts and detergent in the lysis buffer. If carrier RNA (CARRIER) is not added to the reaction, recovery of viral DNA or RNA or bacterial DNA may be reduced.

The lyophilized carrier RNA (CARRIER) provided with the kit is sufficient for 48 sample preparations. The concentration of carrier RNA (CARRIER) used in the purification procedure allows the EZ1 DSP Virus Kit to be used as a generic purification system that is compatible with many different amplification systems and is suitable for purifying nucleic acids from a wide range of bacteria and DNA and RNA viruses. However, amplification systems vary in efficiency depending on the total amount of nucleic acids present in the reaction. Eluates obtained using the EZ1 DSP Virus Kit contain viral and bacterial nucleic acids and carrier RNA (CARRIER), and the amount of carrier RNA (CARRIER) in each eluate greatly exceeds the amount of viral and bacterial nucleic acids. To obtain the highest levels of sensitivity in amplification reactions, it may be necessary to adjust the amount of carrier RNA (CARRIER) solution added.

Dissolve the lyophilized carrier RNA (CARRIER) thoroughly in 310  $\mu$ l elution buffer (AVE), divide it into conveniently sized aliquots, and store at  $-20 \pm 5^{\circ}$ C. Do not freeze–thaw the aliquots more than 2 times.

For each sample processed, dilute 3.6 µl of carrier RNA (CARRIER) stock solution in a total volume of 60  $\mu$ l using elution buffer (AVE) (and/or an internal control solution). A 50  $\mu$  volume of this carrier RNA–elution buffer (CARRIER– AVE) solution is transferred to the lysis mix, corresponding to 3  $\mu$ g carrier RNA (CARRIER).

If you want to use an internal control (IC), see "Using an internal control (IC)" below.

**Note:** The purification procedure is optimized so that  $3 \mu$ q carrier RNA (CARRIER) is added per sample. If a different amount of carrier RNA (CARRIER) has been shown to be better for a specific amplification system, change the volume of carrier RNA (CARRIER) stock solution mixed with elution buffer (AVE) or use a different concentration of stock solution. The total volume of carrier RNA–elution buffer (CARRIER–AVE) solution per sample should be 60  $\mu$ l, of which 50  $\mu$  is transferred to the lysis mix. Use of different amounts of carrier RNA (CARRIER) must be validated for each particular sample type and downstream assay.

### <span id="page-20-0"></span>Using an internal control (IC)

Using the EZ1 DSP Virus Kit in combination with commercially available amplification systems may require introducing an internal control (IC) into the purification procedure to monitor the efficiency of sample preparation.

Internal control DNA or RNA should be combined with carrier RNA (CARRIER) stock solution (3.6  $\mu$ ) in one mixture. For each sample, the carrier RNA–internal control (CARRIER–internal control) mixture should have a volume of 60  $\mu$ l, of which 50  $\mu$  will be transferred to the lysis mix. This amount corresponds to 3  $\mu$ carrier RNA (CARRIER) stock solution plus 47  $\mu$ l elution buffer (AVE) and/or internal control solution.

Note: If the internal control (IC) is stable in plasma, serum, CSF, urine, respiratory samples, whole blood, stool, transport media, or on dried swabs (e.g., armored RNA), it can alternatively be added to the sample shortly before beginning sample preparation.

Refer to the manufacturer's instructions to determine the optimal amount of internal control (IC) for specific downstream applications. Using an amount other than that recommended may reduce amplification efficiency. To determine the amount of internal control (IC) needed for the EZ1 DSP Virus protocol, the volume of the eluate needs to be taken into account. See ["Appendix B: Calculating the Amount of Internal Control"](#page-57-0), page [58,](#page-57-0) for detailed instructions on how to calculate the correct volume of internal control (IC).

Internal controls (IC) are not provided in the EZ1 DSP Virus Kit.

### <span id="page-20-1"></span>Elution volumes and eluate handling

The final step of the purification procedure is elution of viral nucleic acids and bacterial DNA in a final volume of 60 μl, 90 μl, 120 μl, or 150 μl. If the sample material is stool, we recommend an elution volume of 120–150 μl.

If eluates obtained from stool are turbid, centrifuge at full speed (20,000 x *g*) for 3 minutes  $\pm$  30 seconds to clear the eluates. This treatment will improve performance of turbid eluates in downstream applications.

### <span id="page-20-2"></span>Storing viral nucleic acids/bacterial DNA

For short-term storage of up to 24 hours, we recommend storing the purified viral nucleic acids or bacterial DNA at 2–8°C. For long-term storage of over 24 hours, we recommend storage at –80°C to –20°C.

### <span id="page-21-0"></span>Performance Characteristics

For any additional information that may be available in your country, please visit the QIAGEN website:

<http://www.qiagen.com/literature/handbooks/literature.aspx?id=1001022>

### <span id="page-22-0"></span>Protocol: Pretreatment of Urine

This protocol is intended for pretreatment of urine prior to nucleic acid purification (page [29\)](#page-28-0).

#### Procedure

1. Add urine to ATL to a final volume of 100  $\mu$ l, 200  $\mu$ l, or 400  $\mu$ l, according to the table.

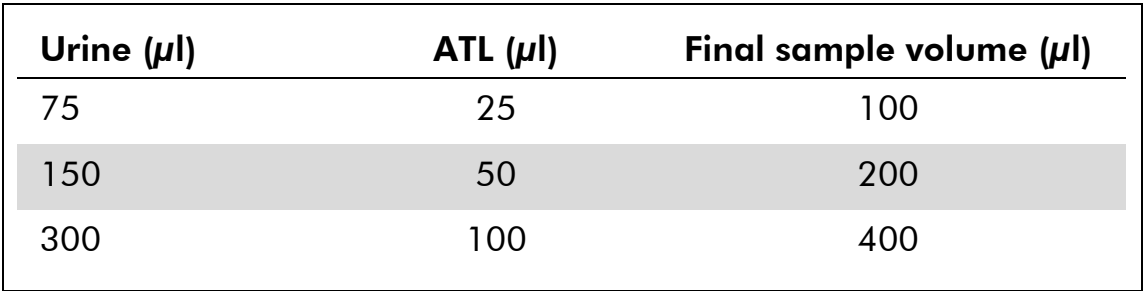

#### Table 9. Urine and ATL volumes

ATL should be ordered separately, see ordering information, page [64.](#page-63-0)

- 2. Mix the solution by carefully pipetting up and down, or by inverting the closed tube 3 times.
- 3. Proceed to the purification protocol (page [29\)](#page-28-0)

### <span id="page-23-0"></span>Protocol: Pretreatment of Whole blood

This protocol is intended for pretreatment of whole blood samples prior to nucleic acid purification (page [29\)](#page-28-0).

#### Procedure

1. Add whole blood to ATL to a final volume of 100  $\mu$ l, 200  $\mu$ l, or 400  $\mu$ l, according to the table.

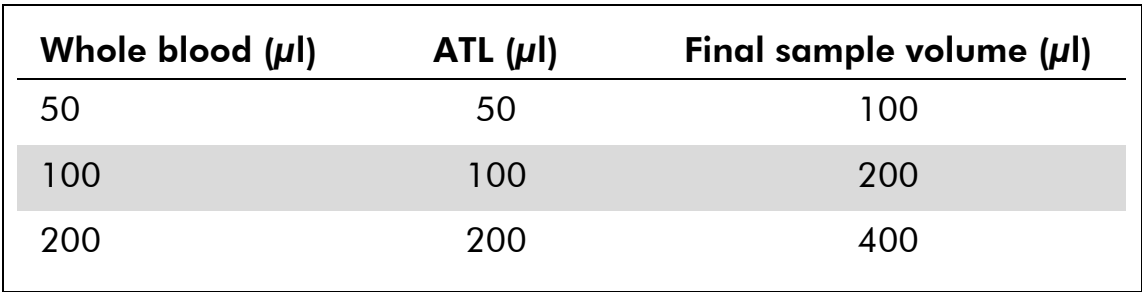

#### Table 10. Whole blood and ATL volumes

ATL should be ordered separately, see ordering information, page [64.](#page-63-0)

- 2. Mix the solution by carefully pipetting up and down, or by inverting the closed tube 3 times.
- 3. Proceed to the purification protocol (page [29\)](#page-28-0).

### <span id="page-24-0"></span>Protocol: Pretreatment of Stool

This protocol is intended for pretreatment of solid as well as liquid stool samples prior to nucleic acid purification (page [29\)](#page-28-0).

#### **Procedure**

1. Resuspend 100 mg of solid or liquid stool in 900 µl Buffer ASL.

Note: If less or more stool is used, the amount of Buffer ASL needs to be adjusted to maintain a dilution ratio of 1:10 (w/v). Use of 30 mg stool is a minimum requirement to obtain at least  $200 \mu$  sample volume after pretreatment for extraction with the EZ1 instrument.

2. Vortex the sample vigorously for 1–2 minutes or until the suspension is homogenous.

Note: If working with highly solid stool, the resuspension procedure may be extended, or try to disrupt the sample by pipetting up and down. For easier pipetting, it may be necessary to cut off the end of the pipet tip. Some particles will remain insoluble and will be removed during the next step.

- 3. Incubate the sample for 10 minutes  $\pm$  1 minute at room temperature on the bench to allow for sedimentation of large stool particles.
- 4. Transfer at least 400 µl supernatant from the top of the suspension to a fresh 1.5 ml screw cap tube without carryover of large stool particles.

Note: Ensure that no solid stool particles are transferred with the supernatant to the EZ1 instrument. Large stool particles in the sample may lead to clogging of the filter tip of the EZ1 instrument.

5. Incubate the sample for 10 minutes  $\pm$  1 minute at 70°C  $\pm$  3°C in a water bath $^*$  or thermoshaker $^*$ .

#### 6. Proceed to the purification protocol (page [29\)](#page-28-0).

**Note:** For stool samples, it is recommended to use 200  $\mu$ l sample volume for extraction and  $120-150 \mu l$  volume for elution. Higher sample volumes and lower elution volumes may lead to reduced sensitivity of downstream applications.

Note: If eluates obtained from stool are turbid, we recommend centrifugation at full speed (20,000 x *g*) for 3 minutes ± 30 seconds in order to clear eluates. This will not have a negative impact on clear eluates but will improve performance of turbid eluates in downstream applications.

<span id="page-24-1"></span><sup>∗</sup> Ensure that instruments have been checked, maintained, and calibrated regularly according to the manufacturer's recommendations.

### <span id="page-25-0"></span>Protocol: Pretreatment of Dried Swabs

This protocol is intended for pretreatment of dried swabs to release dried sample material from swabs prior to nucleic acid purification (page [29\)](#page-28-0).

#### Procedure

1. Add 600  $\mu$ l of ATL to the dried swab.

Note: The volume is adjusted depending on the swab type. A volume of 400  $\mu$ l must be available for the extraction.

- 2. Incubate the swab for 15 minutes  $\pm$  1 minute at 56°C  $\pm$  3°C with vigorous shaking.
- 3. Transfer 100  $\mu$ l, 200  $\mu$ l, or 400  $\mu$ l of the liquid to a new screw cap tube, depending on the sample volume chosen.
- 4. Proceed to the purification protocol (page [29\)](#page-28-0).

### <span id="page-26-0"></span>Protocol: Pretreatment of Viscous Respiratory Samples

This protocol is intended for pretreatment of viscous respiratory samples prior to nucleic acid purification. Nonviscous respiratory samples require no pretreatment and can be used directly as starting material in the purification protocol (page [29\)](#page-28-0).

#### Procedure

- 1. Add 1 volume of Sputasol solution to 1 volume of sample and shake well.
- 2. Place in a water bath $^*$  or thermoshaker $^*$  and incubate at 37 $^{\circ}$ C  $\pm$  3 $^{\circ}$ C with periodic shaking until the sample is completely liquefied.
- 3. Proceed to the purification protocol (page [29\)](#page-28-0).

<span id="page-26-1"></span><sup>∗</sup> Ensure that instruments have been checked, maintained, and calibrated regularly according to the manufacturer's recommendations.

### <span id="page-27-0"></span>Protocol: Pretreatment for Isolation of genomic DNA of Gram Positive Bacteria

DNA extraction can be improved for some Gram positive bacteria by enzymatic pretreatment before transferring the sample to the EZ1 instrument. If samples show high viscosity, like sputum, then liquefaction according to the protocol for respiratory samples is recommended prior to starting this protocol. This protocol is not intended for use with stool or whole blood samples.

#### Procedure:

- 1. Pellet bacteria by centrifugation for 10 minutes  $\pm$  1 minute at 5000 x *g* (7500 rpm in a microcentrifuge).
- 2. Suspend bacterial pellet in 180 µl of the enzyme solution (20 mg/ml lysozyme; 20 mM Tris-HCl, pH 8.0; 2 mM EDTA; 1.2% Triton X-100) in a 2 ml screw cap tube.
- 3. Incubate for at least 30 minutes at  $37^{\circ}$ C  $\pm$  3°C.
- 4. Briefly centrifuge the tube to remove drops from the inside of the lid.
- 5. Proceed to the purification protocol (page [29\)](#page-28-0).

### <span id="page-28-0"></span>Protocol: Purification of Viral Nucleic Acids and Bacterial DNA

#### Important points before starting

- If using the EZ1 DSP Virus Kit for the first time, read "Procedure" (page [14\)](#page-13-0).
- **The reagent cartridges (RCV) contain guanidine salts and are therefore not** compatible with disinfecting reagents containing bleach. Take appropriate safety measures and wear gloves when handling. See page [11](#page-10-0) for safety information.
- **Perform all steps of the protocol at room temperature (15–25°C). During the** setup procedure, work quickly.
- $\blacksquare$  After receiving the kit, check the kit components for damage. If the reagent cartridges (RCV) or other kit components are damaged, contact QIAGEN Technical Services or your local distributor. In case of liquid spillage, refer to "Warnings and Precautions" (page [11\)](#page-10-0). Do not use damaged reagent cartridges (RCV) or other kit components, since their use may lead to poor kit performance.
- In some steps of the procedure, one of 2 choices can be made. Choose  $\blacktriangle$  if using the EZ1 Advanced or the EZ1 Advanced XL; choose  $\bullet$  if using the BioRobot EZ1 DSP<sup>\*</sup>.

#### Things to do before starting

- **The lysis buffer in the reagent cartridge (RCV) may form precipitates upon** storage. If necessary, redissolve by warming at 30–40°C and then place at room temperature.
- **Prepare serum, plasma, CSF, or transport media samples as described in** ["Specimen Handling and Storage"](#page-12-0), page [13.](#page-12-0) If cryoprecipitates are visible in the thawed samples, centrifuge at  $6800 \times g$  for 3 minutes  $\pm$  30 seconds, transfer the supernatants to fresh tubes without disturbing the pellets, and start the purification procedure immediately.
- **Prepare urine samples as described in ["Protocol: Pretreatment of Urine"](#page-22-0),** page [23.](#page-22-0)
- **Prepare whole blood samples as described in "Protocol: Pretreatment of** [Whole blood"](#page-23-0), page [24.](#page-23-0)
- **Prepare stool samples as described in ["Protocol: Pretreatment of Stool"](#page-24-0), page** [25.](#page-24-0)

<span id="page-28-1"></span><sup>∗</sup> Not available in the US or Canada.

- **Prepare dried swab samples as described in "Protocol: Pretreatment of Dried** [Swabs"](#page-25-0), page [26.](#page-25-0)
- **Prepare viscous respiratory samples as described in "Protocol: Pretreatment** [of Viscous Respiratory Samples"](#page-26-0), page [27.](#page-26-0) Nonviscous respiratory samples do not require pretreatment.
- **Prepare a carrier RNA (CARRIER) stock solution (with optional internal control** [IC]) before using it for the first time. Dissolve the lyophilized carrier RNA (CARRIER) in 310  $\mu$  elution buffer (AVE) (provided in the kit), and mix it with the internal control (IC) (optional) as described in ["Preparing carrier RNA](#page-19-0)  [\(CARRIER\)"](#page-19-0) and ["Using an internal control \(IC\)"](#page-20-0), pages [20–](#page-19-0)[21.](#page-20-0)

#### Procedure

1. For each sample, prepare a 60 µl solution containing 3.6 µl dissolved carrier RNA (CARRIER) (with optional internal control [IC]) in a 1.5 ml tube (ET) (supplied). Mix gently by pipetting the solution 10 times. Do not vortex.

The 1.5 ml tube (ET) is loaded into the third row, as specified in the onscreen instructions.

Note: Make sure that the carrier RNA (CARRIER) solution is at the bottom of the 1.5 ml tube (ET) so that the appropriate amount can be transferred by the EZ1 instrument.

2. Transfer 100 µl, 200 µl, or 400 µl sample into 2 ml sample tubes (ST), and equilibrate to room temperature (15–25°C) before loading on the worktable. If using frozen samples, thaw and equilibrate at room temperature, and mix well by vortexing.

Note: For optimal performance it is essential to use the 2 ml tubes (ST) provided with the kit.

Note: Do not refreeze thawed samples or store samples for over 6 hours at 2–8°C, as this leads to significantly reduced yields of viral nucleic acids or bacterial DNA.

We recommend using 100  $\mu$ l, 200  $\mu$ l, or 400  $\mu$ l sample volume. A sample volume of 200  $\mu$  is recommended for extraction of viral/bacterial nucleic acids from stool. For pretreatment of samples, refer to the appropriate pretreatment protocol. If you want to use less sample, bring the volume up to 100  $\mu$ l, 200  $\mu$ l, or 400  $\mu$ l with the appropriate amount of elution buffer (AVE) (extra elution buffer [AVE] not supplied; available separately).

**Note:** Do not use sample volumes greater than 100  $\mu$ l, 200  $\mu$ l, or 400  $\mu$ l. After lysis and binding of viral nucleic acids or bacterial DNA to the magnetic particles, a portion of the lysate is transferred to the sample tube (ST) to inactivate residual viruses. Any sample left in the sample tube (ST) after sample transfer will therefore be lost.

- 3. Insert A the EZ1 Advanced DSP Virus Card completely into the EZ1 Advanced Card slot of the EZ1 Advanced or the EZ1 Advanced XL DSP Virus Card completely into the EZ1 Advanced XL Card slot of the EZ1 Advanced XL, or ● the EZ1 DSP Virus Card<sup>\*</sup> completely into the EZ1 Card slot of the BioRobot EZ1 DSP\*.
- 4. Switch on the EZ1 instrument.

The power switch is located at the left rear of the instrument.

- 5. Press "START" to start worktable setup of the EZ1 DSP Virus protocol.
- 6. Open the instrument door.
- 7. Invert reagent cartridges (RCV) 3 times to mix the magnetic particles. Then tap the cartridges (RCV) to deposit the reagents to the bottom of their wells.
- 8. Follow the onscreen instructions for worktable setup, protocol variable selection, and  $\blacktriangle$  data tracking.

Note: After sliding a reagent cartridge (RCV) into the cartridge rack, press down on the cartridge until it clicks into place.

Note: If there are fewer than 6 (BioRobot EZ1 DSP<sup>\*</sup>, EZ1 Advanced) or 14 (EZ1 Advanced XL) reagent cartridges (RCV), they can be loaded in any order on the rack. However, when loading the other labware, ensure that they also follow the same order.

Note: Make sure that the sample volumes correspond to the sample volume in the protocol chosen.

Note: Make sure that the elution volumes correspond to the elution volume in the protocol chosen.

▲ Note: For data tracking, always start loading samples in position A on the EZ1 Advanced and position 1 on the EZ1 Advanced XL. Place the remaining samples consecutively into the next open positions on the worktable.

A Note: When using the data tracking option, ensure that the sample ID follows the same order as the samples on the worktable to avoid data mixup.

#### 9. Close the instrument door.

#### 10. Press "START" to start the protocol.

11.When the protocol ends, the display shows "Protocol finished". Press "ENT" to generate the report file.

▲ The EZ1 Advanced and EZ1 Advanced XL can store up to 10 report files. Report files can be printed directly on a connected printer or transferred to a computer.

<span id="page-30-0"></span><sup>∗</sup> Not available in the US or Canada.

- 12. Open the instrument door.
- 13.Remove the elution tubes (ET) containing the purified viral nucleic acids and/or bacterial DNA from the first row. Discard the samplepreparation waste.[\\*](#page-31-0)
- 14. A Recommended: Follow the onscreen instructions to perform UV decontamination of the worktable surfaces.
- 15. Carry out the regular maintenance procedure as described in the user manual supplied with your EZ1 instrument.

Regular maintenance must be carried out at the end of each protocol run. It consists of cleaning the piercing unit and the worktable surfaces.

Note: The piercing unit is sharp! Use of double gloves is recommended.

16. To run another protocol, press "START", carry out steps 1 and 2 of the protocol, and then follow the protocol from step 5. Otherwise press "STOP" twice to return to the first screen of the display, close the instrument door, and switch off the EZ1 instrument.

Steps 3–4 are not necessary when running another protocol. Skip these steps.

<span id="page-31-0"></span><sup>\*</sup> Sample waste contains guanidine salts and is therefore not compatible with bleach. See page [22](#page-21-0) for safety information.

## <span id="page-32-0"></span>Quality Control

In accordance with QIAGEN's ISO-certified Quality Management System, each lot of EZ1 DSP Virus Kit is tested against predetermined specifications to ensure consistent product quality.

## <span id="page-32-1"></span>**Limitations**

It is the user's responsibility to validate system performance for any procedures used in their laboratory that are not covered by the QIAGEN performance evaluation studies.

The system performance has been established in performance evaluation studies using plasma, serum, CSF, urine, whole blood, stool, transport media, dried swabs and respiratory samples for isolation of viral nucleic acids and bacterial DNA. The performance evaluation was carried out only with the combinations of pathogen and sample material listed within the performance data of the handbook.

To minimize the risk of a negative impact on the diagnostic results, adequate controls for downstream applications should be used. For further validation, the guidelines of the International Conference on Harmonisation of Technical Requirements (ICH) in *ICH Q2(R1) Validation Of Analytical Procedures: Text And Methodology* are recommended.

Any diagnostic results that are generated must be interpreted in conjunction with other clinical or laboratory findings.

## <span id="page-33-0"></span>Symbols

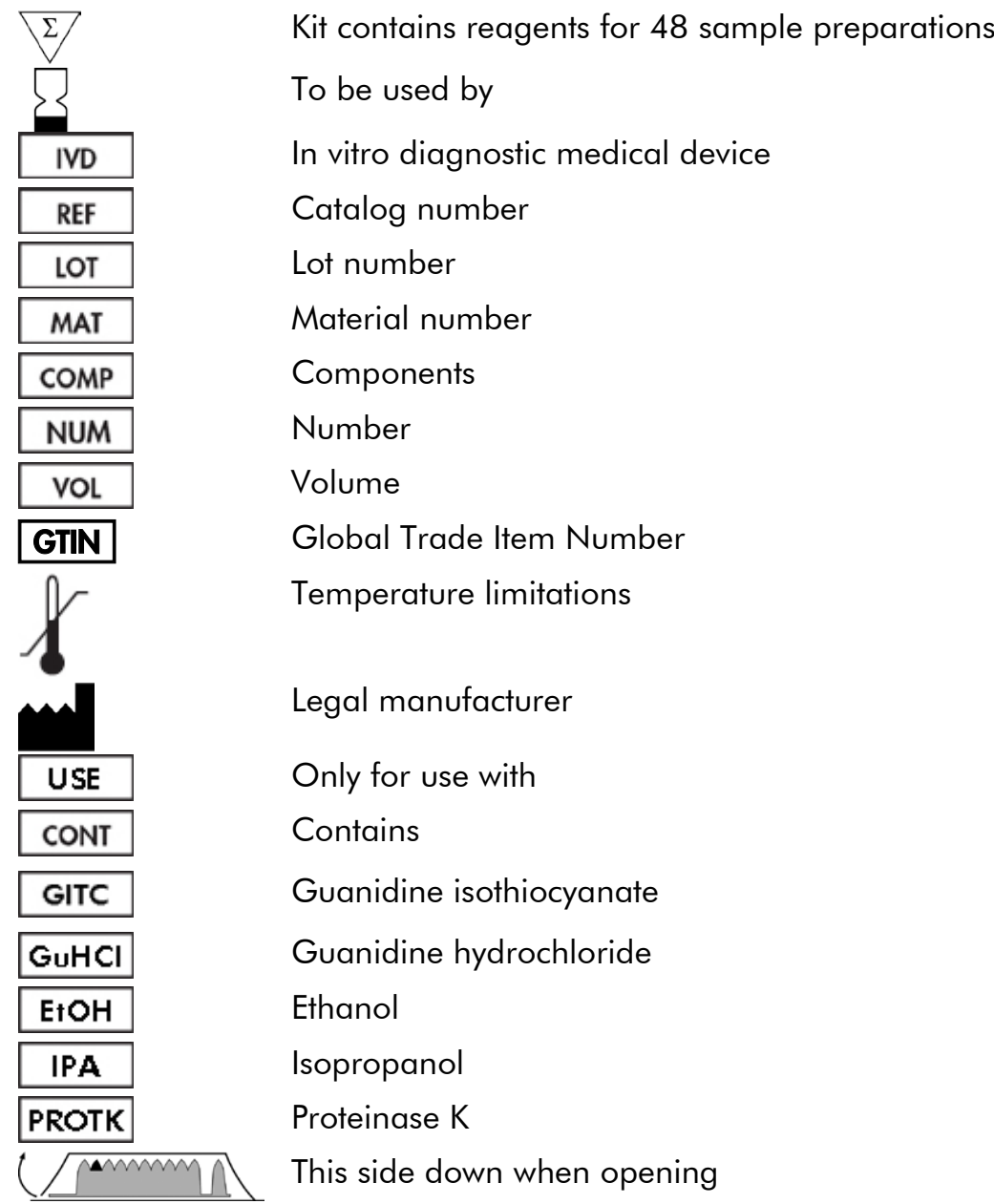

### <span id="page-34-0"></span>References

QIAGEN maintains a large, up-to-date online database of scientific publications utilizing QIAGEN products. Comprehensive search options allow you to find the articles you need, either by a simple keyword search or by specifying the application, research area, title, etc.

For a complete list of references, visit the QIAGEN Reference Database online at www.qiagen.com/RefDB/search.asp or contact QIAGEN Technical Services or your local distributor.

## <span id="page-34-1"></span>Contact Information

At QIAGEN, we pride ourselves on the quality and availability of our technical support. Our Technical Service Departments are staffed by experienced scientists with extensive practical and theoretical expertise in sample and assay technologies and the use of QIAGEN® products. If you have any questions or experience any difficulties regarding the EZ1 DSP Virus Kit or QIAGEN products in general, please do not hesitate to contact us.

QIAGEN customers are a major source of information regarding advanced or specialized uses of our products. This information is helpful to other scientists as well as to the researchers at QIAGEN. We therefore encourage you to contact us if you have any suggestions about product performance or new applications and techniques.

For technical assistance and more information, please see our Technical Support Center at www.qiagen.com/Support or call one of the QIAGEN Technical Service Departments or local distributors (see back cover or visit www.qiagen.com).

### <span id="page-35-0"></span>Troubleshooting Guide

This troubleshooting guide may be helpful in solving any problems that may arise. For more information, see also the Frequently Asked Questions page at our Technical Support Center: www.qiagen.com/FAQ/FAQList.aspx. The scientists in QIAGEN Technical Services are always happy to answer any questions you may have about either the information and protocols in this handbook or sample and assay technologies (for contact information, see back cover or visit www.qiagen.com).

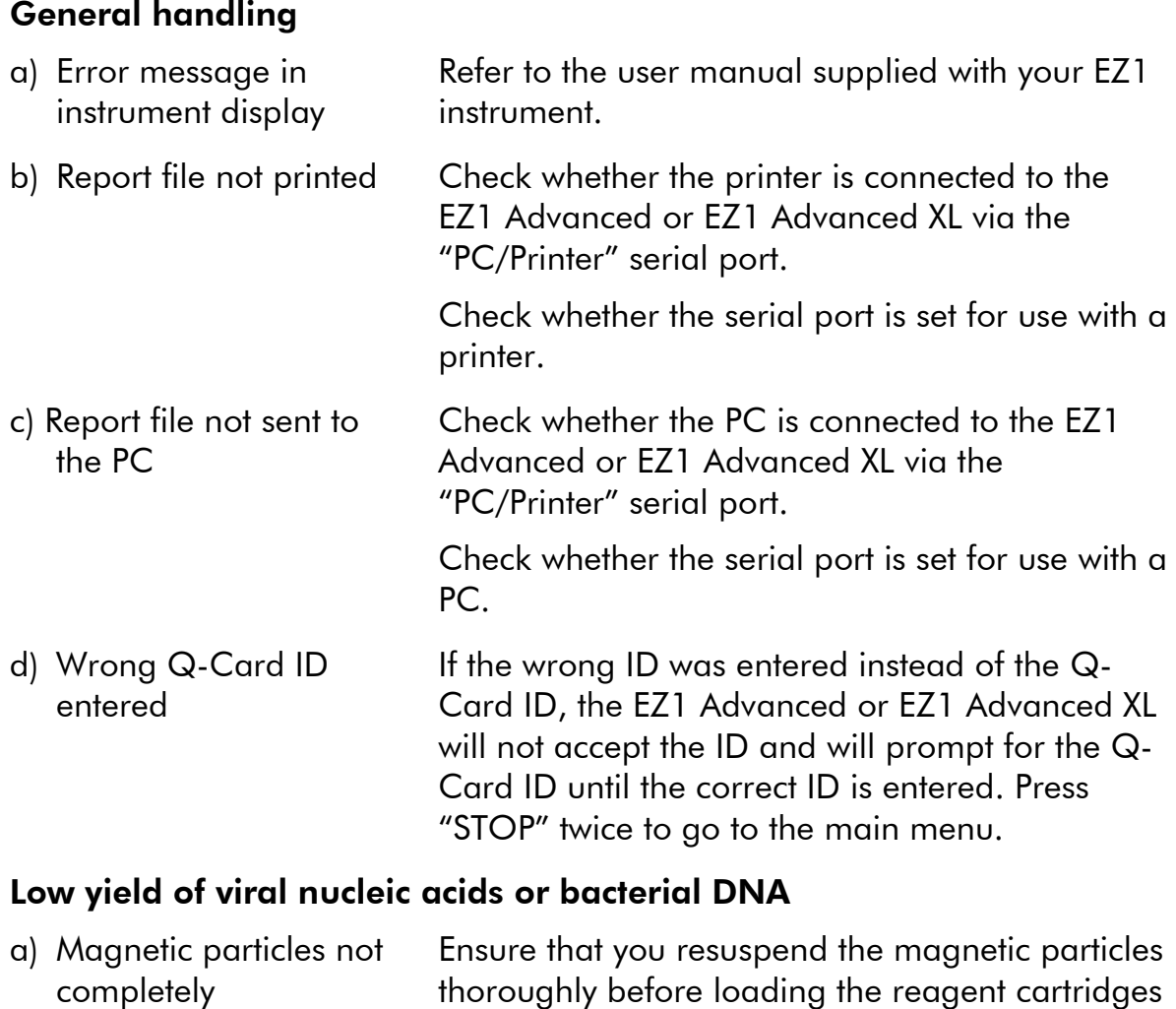

Comments and suggestions

<span id="page-35-1"></span>resuspended (RCV) into the holder. b) Insufficient reagent aspirated After inverting the reagent cartridges (RCV) to resuspend the magnetic particles, ensure that you tap the cartridges (RCV) to deposit the reagents at the bottom of the wells.

### Comments and suggestions

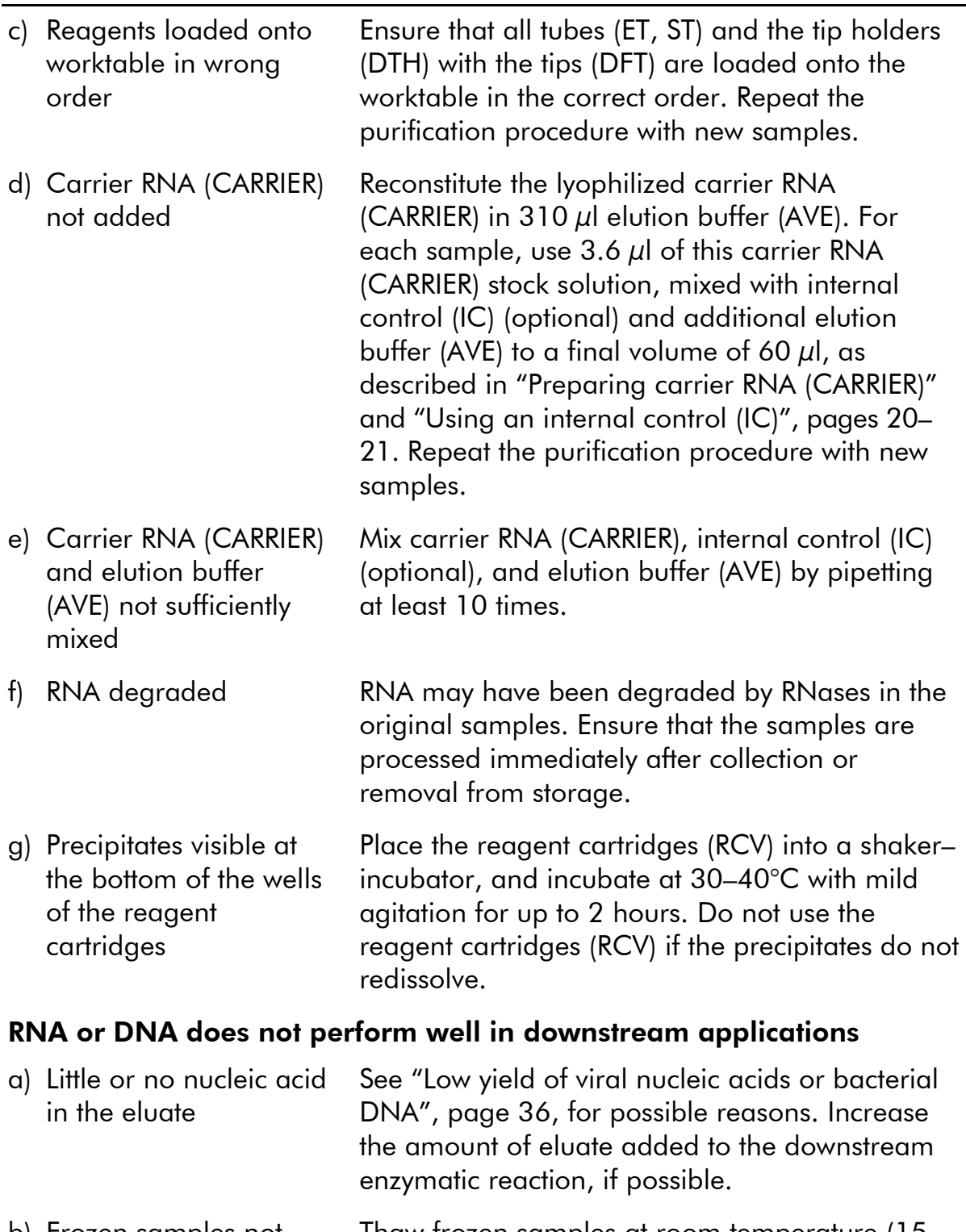

b) Frozen samples not mixed properly after thawing Thaw frozen samples at room temperature (15– 25°C) and mix by pulse vortexing for 15 seconds.

### Comments and suggestions

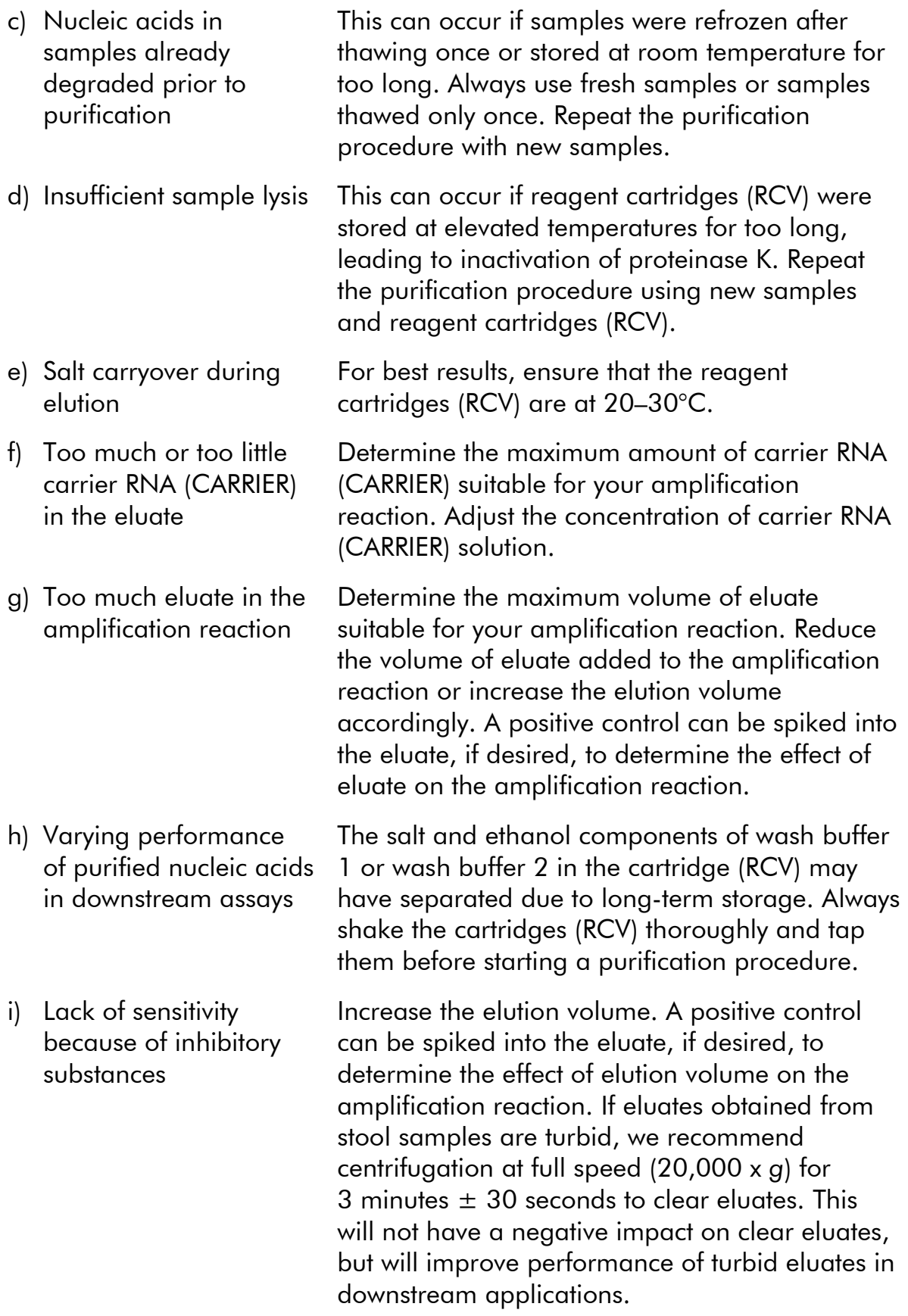

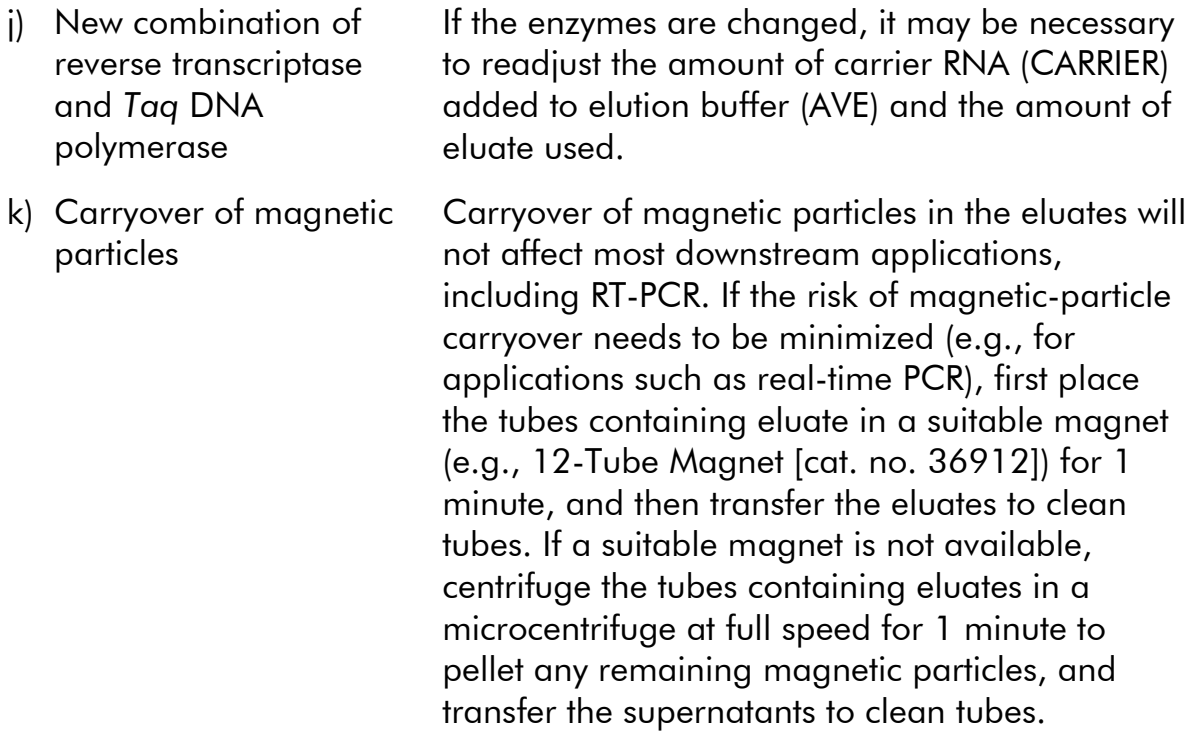

## <span id="page-39-0"></span>Appendix A: Display Messages

The messages displayed by the software protocol during worktable setup, during the protocol run, and after the protocol run are listed in Tables 11–13. The numbers of the messages listed in the tables correspond to the numbers of the messages displayed by the software.

For general error messages on the EZ1 instrument display, see the user manual supplied with your EZ1 instrument.

| number         | <b>Message Message</b><br>type | <b>EZ1 Advanced XL message text</b>                                         |                    |
|----------------|--------------------------------|-----------------------------------------------------------------------------|--------------------|
| None           | Guidance                       | Date/time<br>START: Run<br>1:UV<br>3: Test                                  | 2: Man<br>4: Setup |
| 1              | Guidance                       | <b>EZ1 Advanced XL</b><br><b>DSP Virus</b><br>Version 1.0                   |                    |
| $\overline{2}$ | Data<br>tracking               | Enter user ID<br><b>ENT: Next</b>                                           |                    |
| 3              | Data<br>tracking               | Enter Q-Card<br>bar code<br><b>ENT: Next</b>                                |                    |
| 4              | Guidance                       | Wrong kit!<br>Please load<br><b>EZ1 DSP Virus Kit</b><br><b>ENT: Back</b>   |                    |
| 5              | Guidance                       | Kit expired<br><b>MMYY</b><br><b>ENT: Use new kit</b><br>ESC: Stop protocol |                    |
| 6              | Data<br>tracking               | Use Q-Card data<br>with sample 1 to xx<br>Enter 1 to 14<br><b>ENT: Next</b> |                    |

Table 11. Messages in the EZ1 Advanced XL DSP Virus Procedure

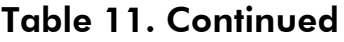

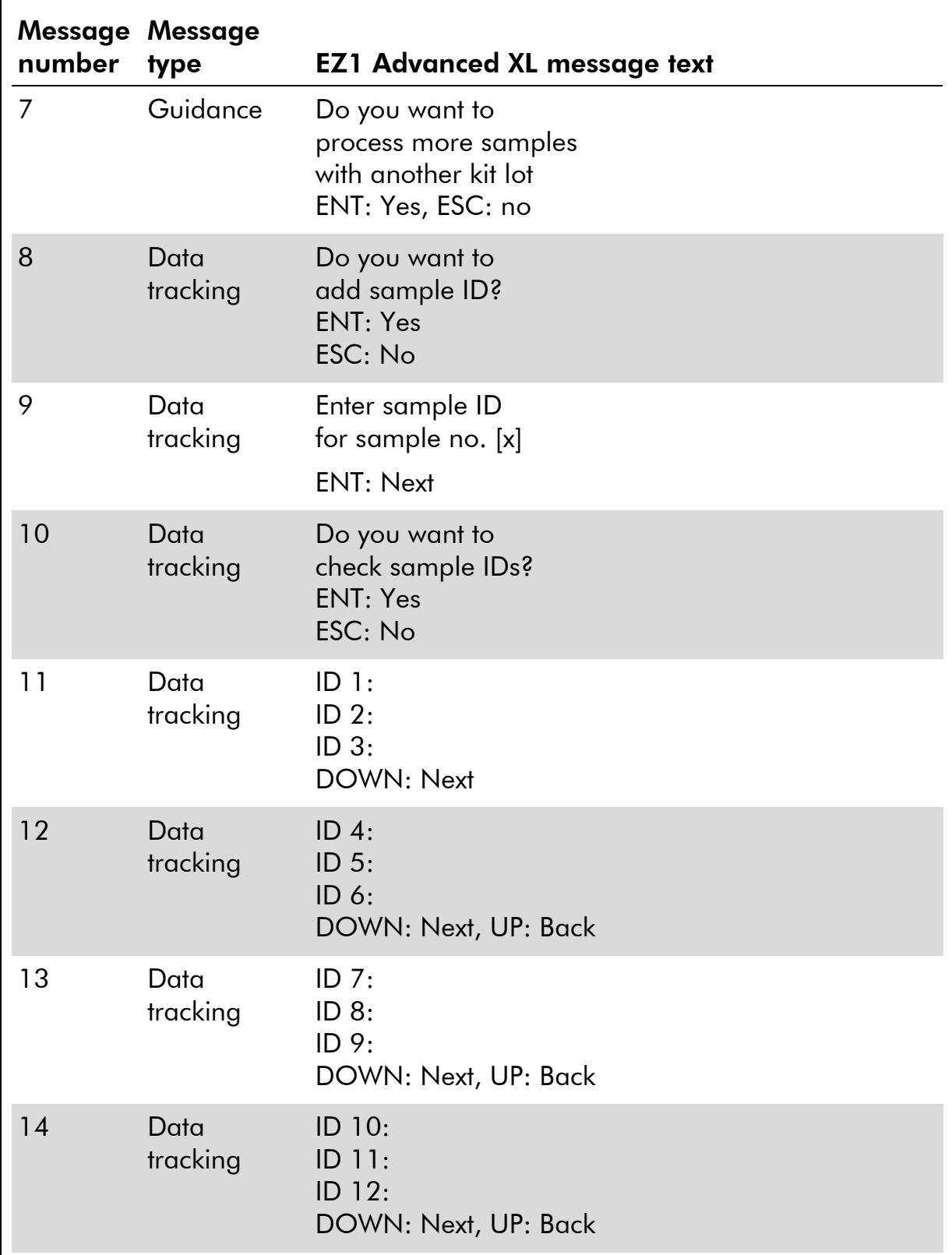

Table 11. Continued

| number | <b>Message Message</b><br>type | <b>EZ1 Advanced XL message text</b>                              |
|--------|--------------------------------|------------------------------------------------------------------|
| 15     | Data<br>tracking               | ID 13:<br>ID 14:<br><b>ESC: Rescan</b><br>DOWN: Next, UP: Back   |
| 16     | Data<br>tracking               | Do you want to<br>add assay<br>information?<br>ENT: Yes, ESC: No |
| 17     | Data<br>tracking               | Enter assay ID<br>for sample no. [x]<br><b>ENT: Next</b>         |
| 18     | Data<br>tracking               | Do you want to<br>check assay IDs?<br><b>ENT: Yes</b><br>ESC: No |
| 19     | Data<br>tracking               | Do you want to<br>add notes?<br><b>ENT: Yes</b><br>ESC: No       |
| 20     | Data<br>tracking               | Enter notes<br>for sample no. [x]<br><b>ENT: Next</b>            |
| 21     | Data<br>tracking               | Do you want to<br>check notes?<br><b>ENT: Yes</b><br>ESC: No     |
| 22     | Selection                      | Select sample<br>volume:<br>1: 100 ul 2: 200 ul<br>3:400 ul      |

Table 11. Continued

 $\blacksquare$ 

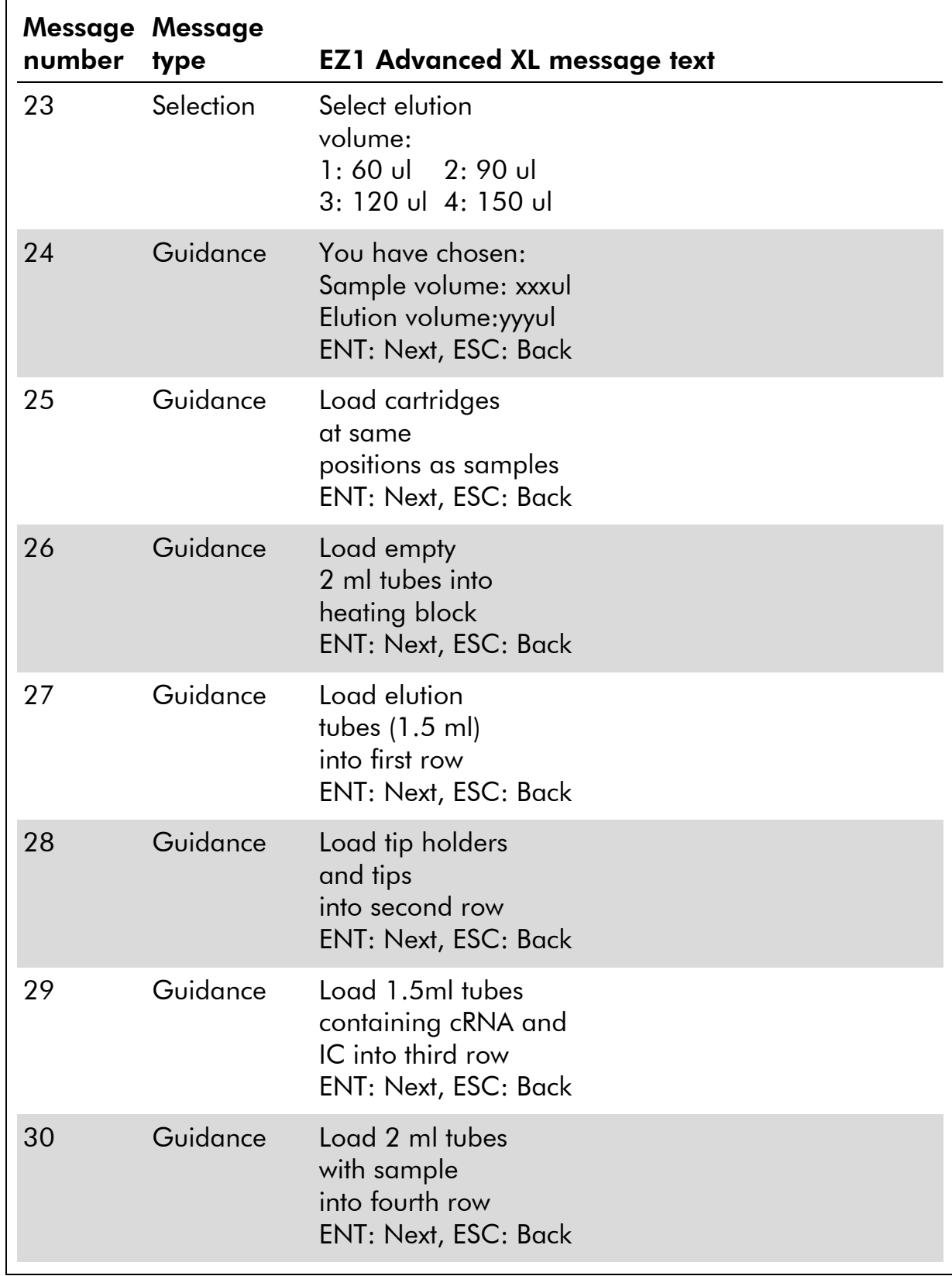

Table 11. Continued

| number | <b>Message Message</b><br>type | <b>EZ1 Advanced XL message text</b>                            |
|--------|--------------------------------|----------------------------------------------------------------|
| 31     | Guidance                       | Loading finished<br>Close door and<br>press START<br>ESC: Back |
| 32     | Guidance                       | Please close<br>door!<br><b>ENT: Next</b>                      |
| 33     | Guidance                       | Checking<br>temperature<br>Set:<br>Cur:                        |
| 34     | <b>Status</b>                  | Protocol started                                               |
| 35     | <b>Status</b>                  | Piercing foil                                                  |
|        |                                | $[x]$ of 43 min left                                           |
| 36     | <b>Status</b>                  | Collecting<br>elution buffer AVE                               |
|        |                                | $[x]$ of 43 min left                                           |
| 37     | <b>Status</b>                  | Collecting<br>$cRNA + IC$                                      |
|        |                                | $[x]$ of 43 min left                                           |
| 38     | Status                         | Collecting<br>Lysis Buffer                                     |
|        |                                | [x] of 43 min left                                             |
| 39     | Status                         | Collecting<br>Sample                                           |
|        |                                | $[x]$ of 43 min left                                           |
| 40     | <b>Status</b>                  | Collecting<br>Proteinase K<br>$[x]$ of 43 min left             |
|        |                                |                                                                |

Table 11. Continued

 $\blacksquare$ 

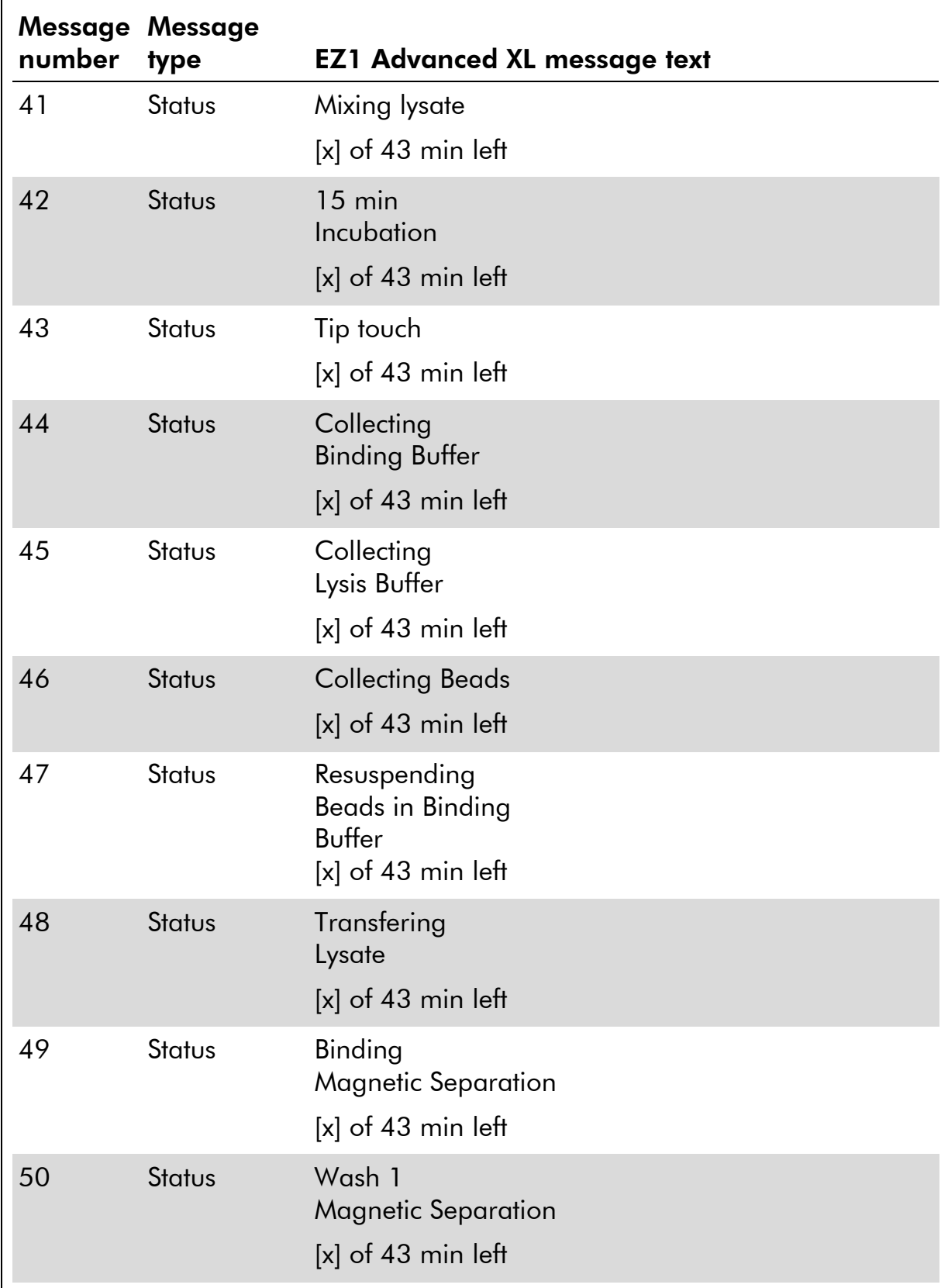

### Table 11. Continued

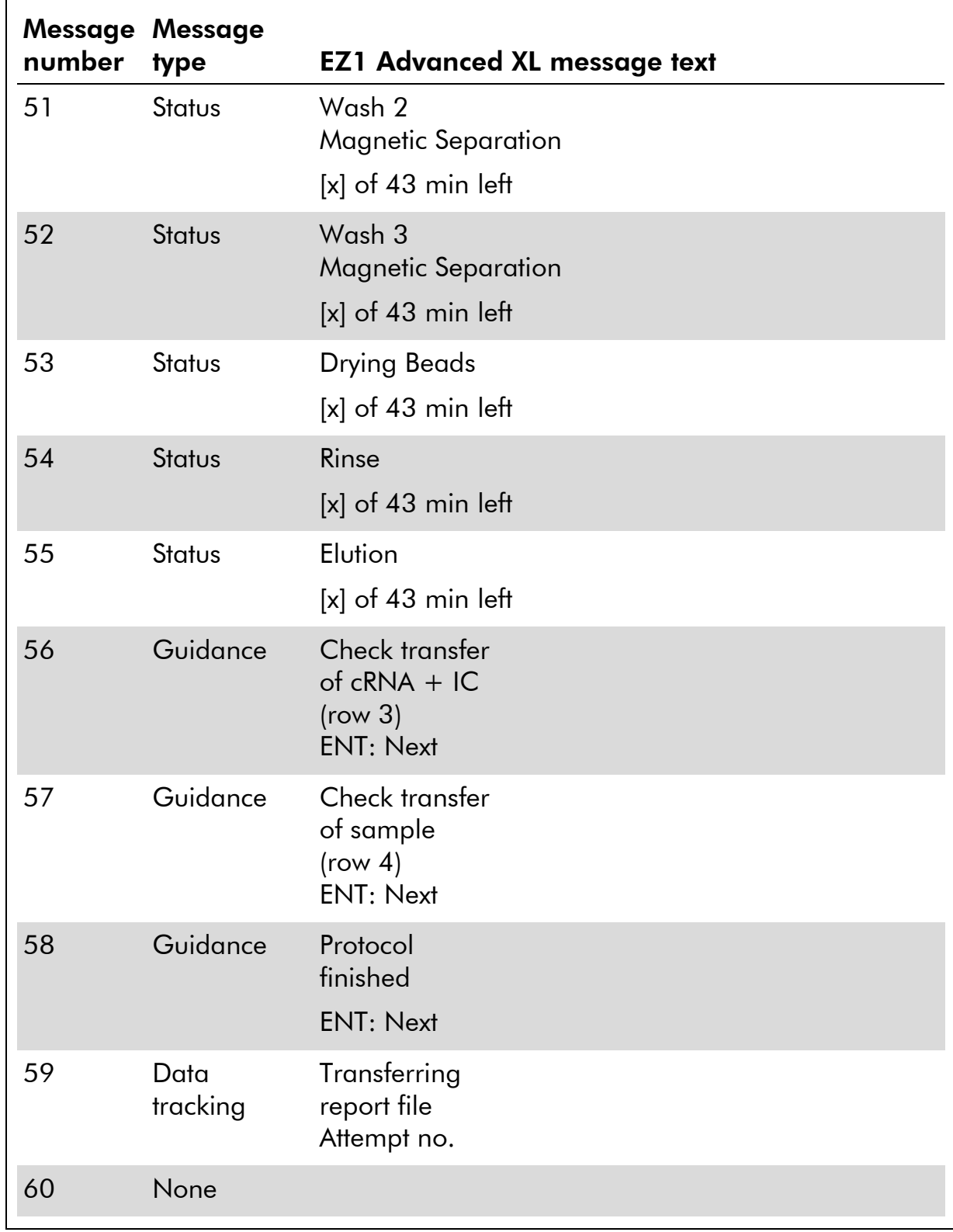

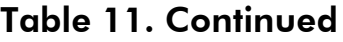

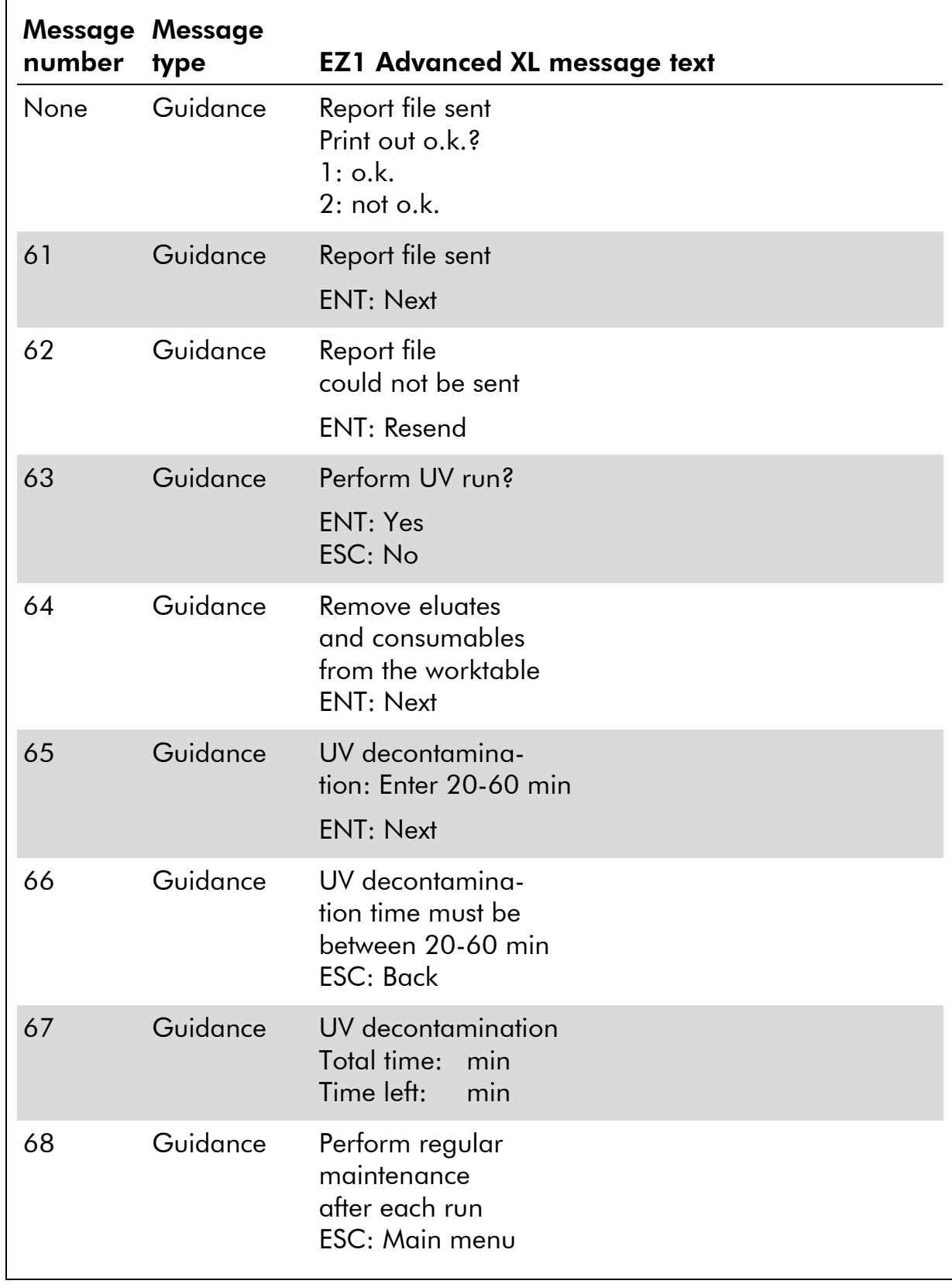

Table 11. Continued

| number type | <b>Message Message</b> | <b>EZ1 Advanced XL message text</b>                                       |
|-------------|------------------------|---------------------------------------------------------------------------|
| 69          | Guidance               | UV lamps expire<br>soon<br>UV runs left:<br><b>ENT: Next</b>              |
| 70          | Guidance               | UV lamps are<br>expired<br><b>ENT: Next</b><br>ESC: Abort                 |
| 71          | Guidance               | Decontamination<br>UV lamps cooling<br>Please stand by                    |
| 72          | Guidance               | Perform<br>regular maintenance<br>after each run<br><b>ESC: Main menu</b> |

| number         | <b>Message Message</b><br>type | <b>EZ1 Advanced message text</b>                                                       |
|----------------|--------------------------------|----------------------------------------------------------------------------------------|
| None           | Guidance                       | Date/Time START:Run<br>1:UV<br>2: Man<br>3: Test<br>4: Setup<br>Key: START, 1, 2, 3, 4 |
| 1              | Guidance                       | <b>EZ1 Advanced DSP Virus</b><br>Version 1.0                                           |
| $\overline{2}$ | Data<br>tracking               | Scan/enter user ID                                                                     |
| 3              | Data<br>tracking               | Scan/enter Q-Card bar code                                                             |
| 4              | Guidance                       | Wrong kit!<br>Please load EZ1 DSP Virus Kit<br>$ENT = back$                            |
| 5              | Guidance                       | Kit expired<br>ENT: Use new kit<br>ESC: Stop protocol                                  |
| 6              | Data<br>tracking               | Use Q-Card data with sample no. 1 to<br>Enter 1 to 6                                   |
| 7              | Guidance                       | Do you want to process more samples with another<br>kit lot<br>ENT: Yes, ESC: no       |
| 8              | Data<br>tracking               | Do you want to add sample ID?<br>ENT: Yes<br>ESC: No                                   |
| 9              | Data<br>tracking               | Scan/enter sample ID sample no. [x]                                                    |

Table 12. Messages in the EZ1 Advanced DSP Virus Procedure

 $\blacksquare$ 

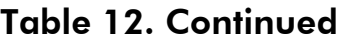

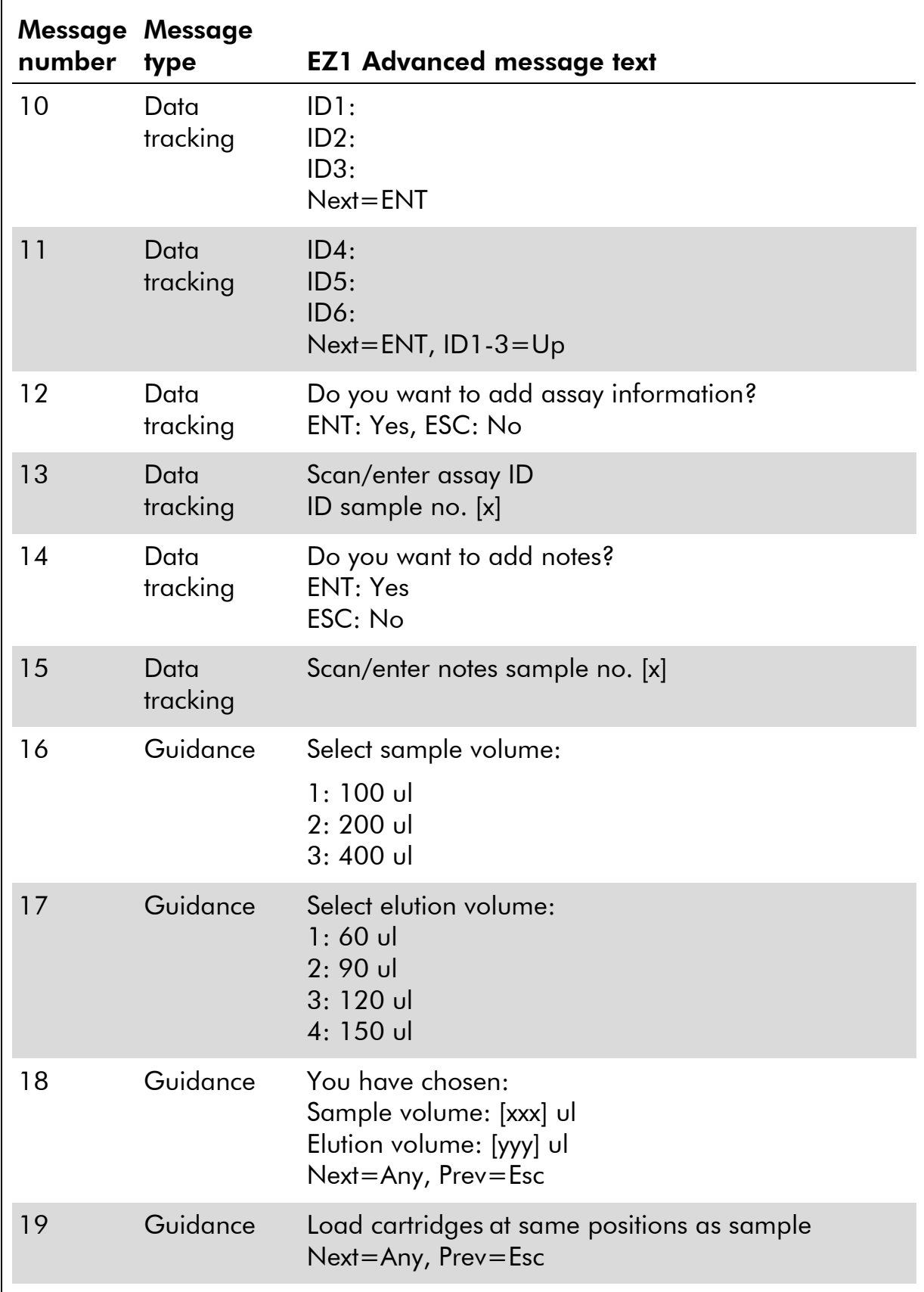

Table 12. Continued

| number | <b>Message Message</b><br>type | <b>EZ1 Advanced message text</b>                                               |
|--------|--------------------------------|--------------------------------------------------------------------------------|
| 20     | Guidance                       | Load empty 2.0 ml tubes at heating block<br>Next=Any, Prev=Esc                 |
| 21     | Guidance                       | Load elution tubes (1.5 ml) into first row<br>Next=Any, Prev=Esc               |
| 22     | Guidance                       | Load tip holders and tips into second row<br>Next=Any, Prev=Esc                |
| 23     | Guidance                       | Load 1.5 ml tubes containing cRNA and IC in third<br>row<br>Next=Any, Prev=Esc |
| 24     | Guidance                       | Load 2.0 ml tubes with sample in fourth row<br>Next=Any, Prev=Esc              |
| 25     | Guidance                       | Loading finished. Close door and press START<br>Prev=Esc                       |
| 26     | Guidance                       | Please close door!                                                             |
| 27     | Guidance                       | Checking temperature<br>Set:<br>Cur:                                           |
| 28     | <b>Status</b>                  | Protocol started                                                               |
| 29     | <b>Status</b>                  | Piercing foil                                                                  |
| 30     | <b>Status</b>                  | <b>Collecting Elution Buffer AVE</b>                                           |
| 31     | <b>Status</b>                  | Collecting cRNA + IC                                                           |
| 32     | <b>Status</b>                  | <b>Collecting Lysis Buffer</b>                                                 |
| 33     | <b>Status</b>                  | <b>Collecting Sample</b>                                                       |
| 34     | <b>Status</b>                  | Collecting Proteinase K                                                        |
| 35     | <b>Status</b>                  | Mixing Lysate                                                                  |
| 36     | <b>Status</b>                  | 15 min Incubation<br>$[x]$ of 43 min left                                      |

Table 12. Continued

| number | <b>Message Message</b><br>type | <b>EZ1 Advanced message text</b>                                |
|--------|--------------------------------|-----------------------------------------------------------------|
| 37     | <b>Status</b>                  | Kick<br>$[x]$ of 43 min left                                    |
| 38     | <b>Status</b>                  | <b>Collecting Binding Buffer</b><br>$[x]$ of 43 min left        |
| 39     | <b>Status</b>                  | <b>Collecting Lysis Buffer</b><br>$[x]$ of 43 min left          |
| 40     | <b>Status</b>                  | <b>Collecting Beads</b><br>$[x]$ of 43 min left                 |
| 41     | <b>Status</b>                  | Resuspension of Beads in Binding Buffer<br>$[x]$ of 43 min left |
| 42     | <b>Status</b>                  | <b>Transferring Lysate</b><br>$[x]$ of 43 min left              |
| 43     | <b>Status</b>                  | Binding<br><b>Magnetic Separation</b><br>[x] of 43 min left     |
| 44     | <b>Status</b>                  | Wash 1<br>Magnetic Separation<br>$[x]$ of 43 min left           |
| 45     | <b>Status</b>                  | Wash 2<br><b>Magnetic Separation</b><br>$[x]$ of 43 min left    |
| 46     | <b>Status</b>                  | Wash 3<br><b>Magnetic Separation</b><br>$[x]$ of 43 min left    |
| 47     | Status                         | Dry Beads<br>$[x]$ of 43 min left                               |
| 48     | <b>Status</b>                  | Rinse<br>$[x]$ of 43 min left                                   |
| 49     | Status                         | Elution<br>$[x]$ of 43 min left                                 |

Table 12. Continued

| number | <b>Message Message</b><br>type | <b>EZ1 Advanced message text</b>                                 |
|--------|--------------------------------|------------------------------------------------------------------|
| 50     | Guidance                       | Check transfer of cRNA $+$ IC (row 3)<br>Next=Any                |
| 51     | Guidance                       | Check transfer of sample (row 4)<br>Next=Any                     |
| 52     | Guidance                       | Protocol finished                                                |
| 53     | Data<br>tracking               | Transfer Report file, attempt no.                                |
| 54     | Guidance                       | Report file sent<br>Next=ENT                                     |
| 55     | Guidance                       | Report file could not be sent<br>$Resend = ENT$                  |
| 56     | Guidance                       | Perform UV run?<br><b>ENT: Yes</b><br>ESC: No                    |
| 57     | Guidance                       | UV decontamination<br>Set time<br>min<br>Key: 0-9, ENT           |
| 58     | Guidance                       | UV decontamination. Time must be between 20-60<br>min<br>Key:ESC |
| 59     | Guidance                       | UV decontamination<br>Time left: min                             |
| 60     | Guidance                       | Perform regular maintenance after each run<br>$ESC = Main$       |
| 61     | Guidance                       | UV lamp expires soon<br>UV runs left:<br>$ENT =$ continue        |

Table 12. Continued

| number | <b>Message Message</b><br>type | <b>EZ1 Advanced message text</b>                        |
|--------|--------------------------------|---------------------------------------------------------|
| 62     | Guidance                       | UV lamp is expired<br>$ENT =$ continue<br>$ESC = about$ |
| 63     | Guidance                       | Decontamination<br>UV lamp cooling<br>Please stand by   |

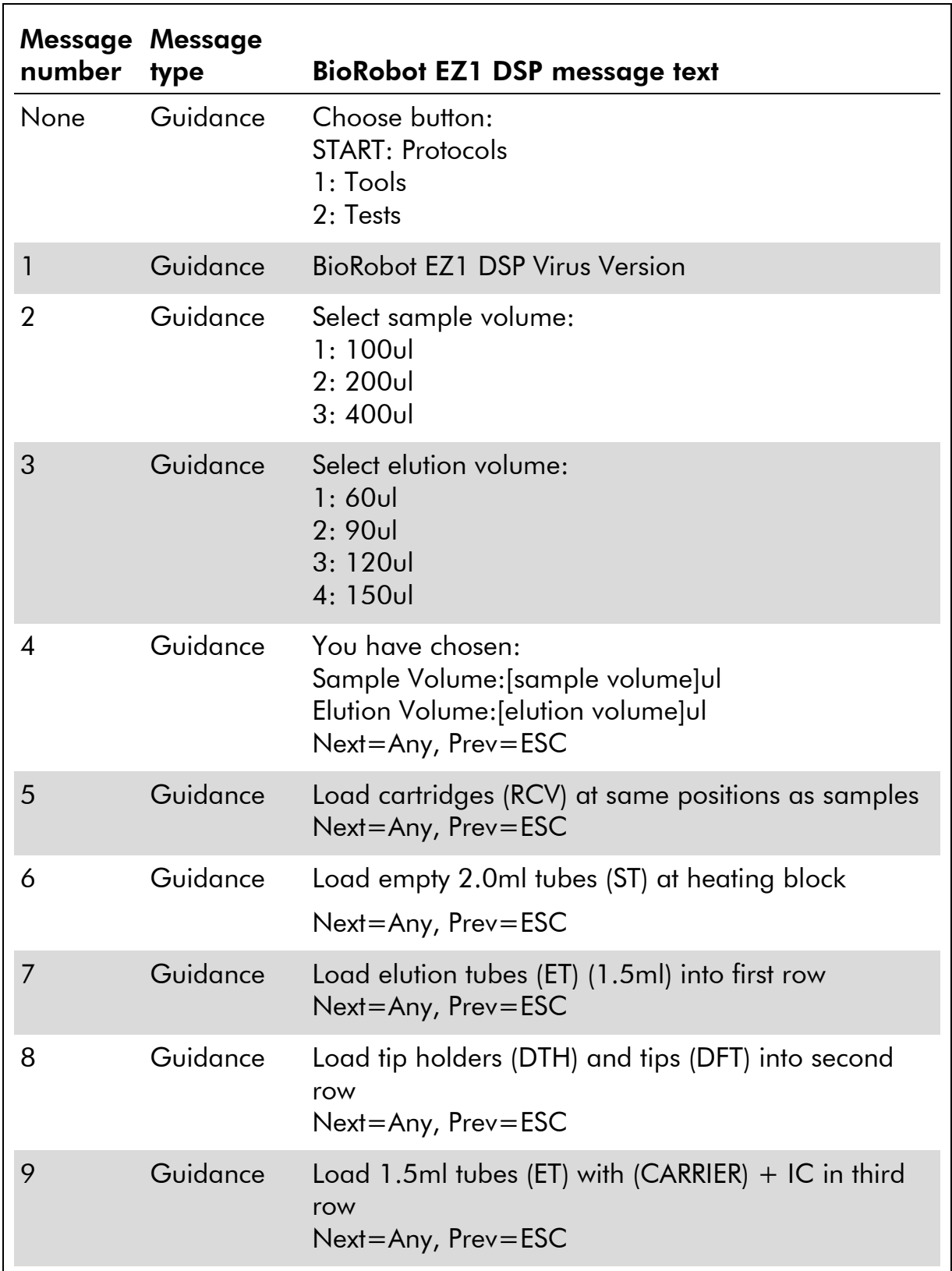

#### Table 13. Messages in the BioRobot EZ1 DSP<sup>\*</sup> Virus Procedure

Table continued on next page.

<span id="page-54-0"></span><sup>∗</sup> Not available in the US or Canada.

Table 13. Continued

 $\blacksquare$ 

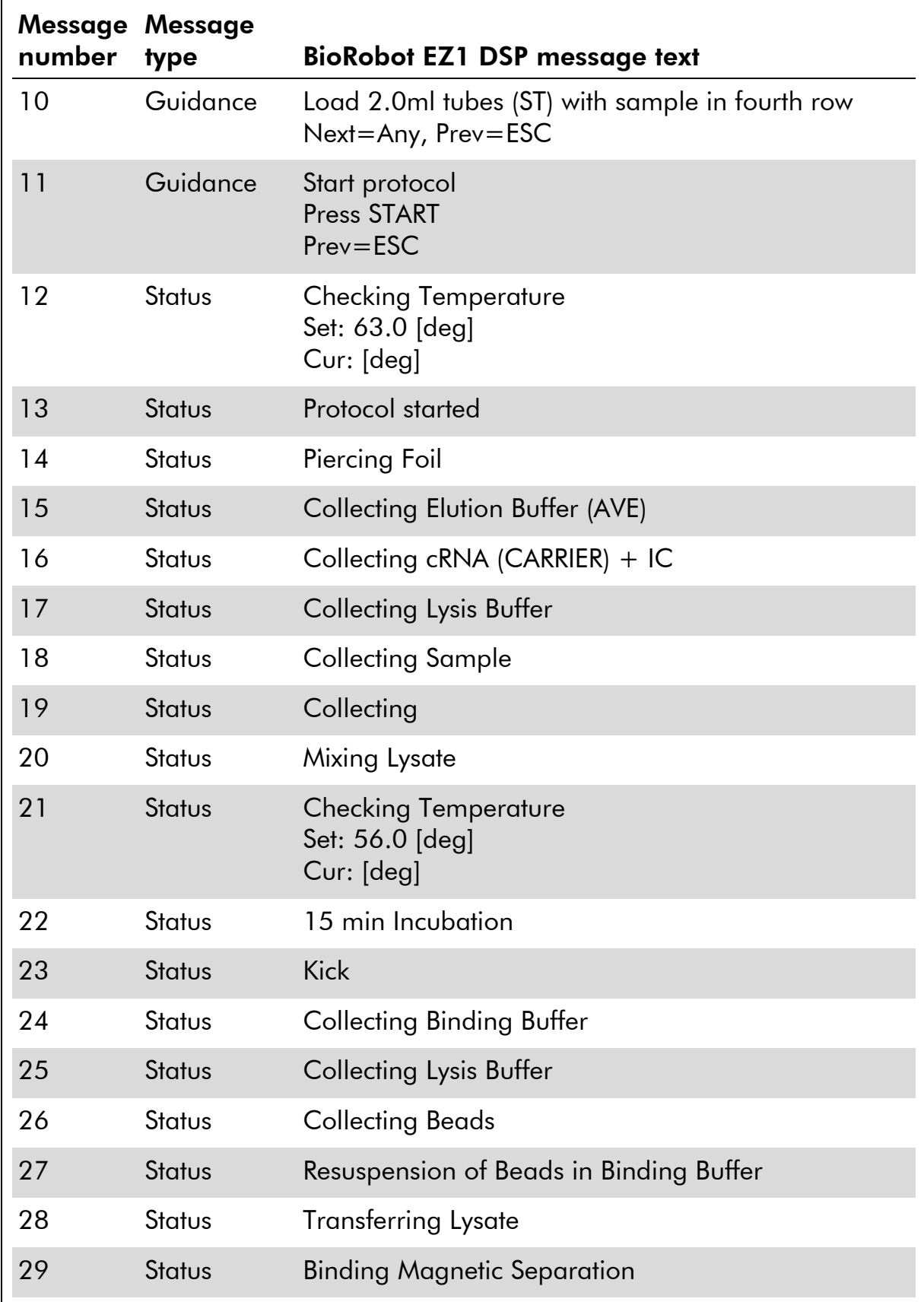

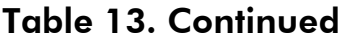

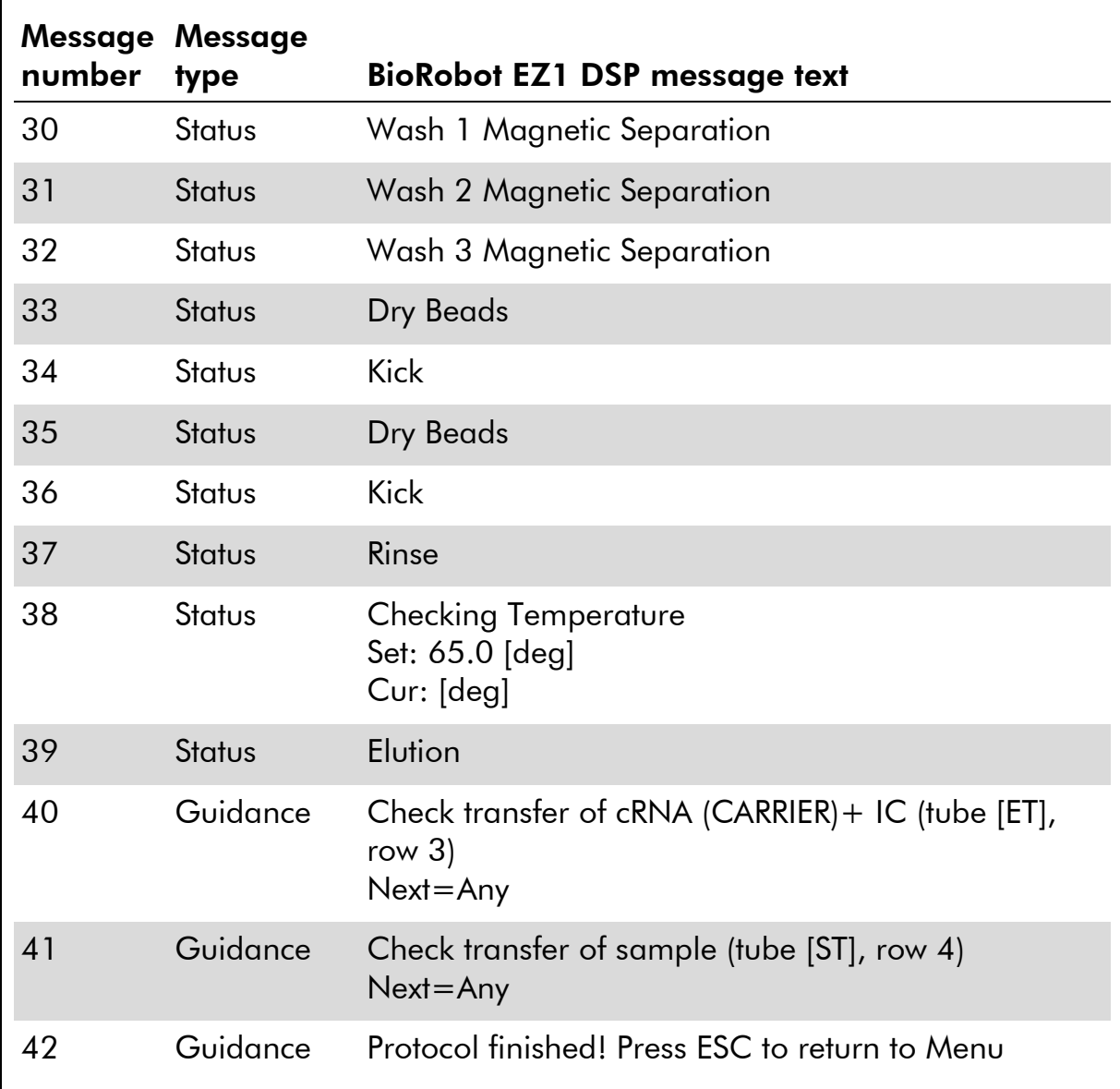

### <span id="page-57-0"></span>Appendix B: Calculating the Amount of Internal Control (IC)

To monitor the efficiency of sample preparation and downstream assay, an internal control (IC) may need to be added to the sample preparation process. To calculate the amount of internal control (IC) required in EZ1 DSP Virus protocol, the volume of the IC-containing buffer added per sample and the elution volume for a given assay must be taken into account.

#### Determining how much internal control (IC) will be in downstream reactions

To determine the volume of internal control (IC) that will be present in a given downstream assay, use the formula:

$$
IC_{RXN} = \frac{IC_{LB} \times LB_{SAM} \times EL_{RXN}}{(LB_{TOT} + IC_{LB}) \times EL_{SAM}}
$$

where:

 $IC_{RXN}$  = Volume of internal control (IC) per downstream reaction

 $IC_{IB}$  = Volume of internal control (IC) added to lysis buffer (LB)

 $LB<sub>SAM</sub>$  = Volume of lysis buffer (LB) per sample

 $EL<sub>RXN</sub>$  = Volume of eluate per downstream reaction

 $LB_{TOT}$  = Total volume of lysis buffer (LB) plus carrier RNA (CARRIER) used in the protocol

 $EL<sub>SAM</sub> = Volume of eluate per sample$ 

As an example, using a previously established assay system, User 1 adds 39  $\mu$ l of internal control solution (ICLB) to 8.4 ml of lysis buffer (LB) and 140  $\mu$ l of carrier RNA (CARRIER). Using the manual reference procedure for the assay system, 625  $\mu$ l of lysis buffer (LB) is added per sample (LB<sub>SAM</sub>), and an elution volume of 75  $\mu$ l (EL<sub>SAM</sub>) is used. User 1 uses 50  $\mu$ l of eluate per downstream reaction ( $EL<sub>RXN</sub>$ ). The volume of internal control solution in each downstream reaction  $(IC_{RXN})$  is:

$$
IC_{RXN} = \frac{39 \mu \times 625 \mu \times 50 \mu \text{ m}}{(8540 \mu \text{ m} + 39 \mu \text{ m}) \times 75 \mu \text{ m}} = 1.89 \mu \text{m}
$$

The final downstream reactions for the given assay system contain 1.89  $\mu$ l of internal control solution per reaction.

#### Determining how much internal control solution to add before starting

If you know the amount of internal control (IC) that you want to have present in the downstream assay ( $IC_{RXN}$ ), then you need to determine the amount of internal control (IC) to be diluted with elution buffer (AVE) and carrier RNA (CARRIER) (IC<sub>AVE</sub>) before starting the purification. To calculate this value, use the formula:

$$
IC_{AVE} = \frac{IC_{RXN} \times IC_{TOT} \times EL_{SAM}}{IC_{SAM} \times EL_{RXN}}
$$

where:

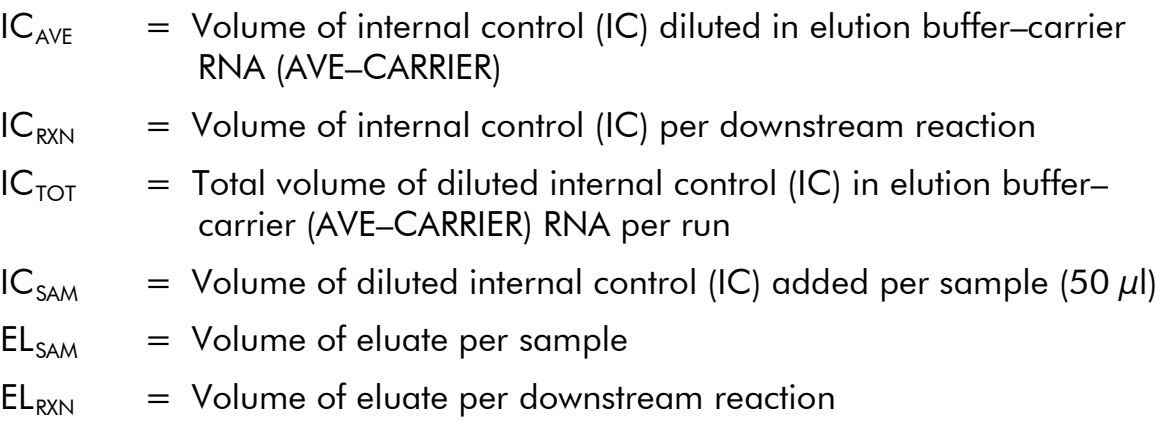

As an example, User 2 is working with an assay that is optimized for use with 1.0  $\mu$ l of internal control solution per reaction (IC<sub>RXN</sub>) and 20  $\mu$ l of eluate per reaction (EL<sub>RXN</sub>). User 2 follows the EZ1 DSP Virus protocol, and a 60  $\mu$ l elution volume (EL<sub>SAM</sub>) has been selected. For each processed sample, a volume of 60  $\mu$ l of diluted internal control (IC) has to be manually pipetted into the 1.5 ml tube (ET) in position 3 of the EZ1 worktable, but during the sample preparation process of the EZ1 DSP Virus protocol the EZ1 instrument will only transfer 50  $\mu$ l of diluted internal control (IC<sub>SAM</sub>) from well 3 to the binding reaction. For 6 samples being processed in one run, the total volume of diluted internal control  $(IC_{TOT})$  to be made is:

 $IC_{TOT}$  = Number of samples per run x 60 µl

$$
= 6 \times 60 \,\mu l = 360 \,\mu l
$$

The volume of internal control solution  $(IC_{AVE})$  that User 2 needs for 6 samples is:

$$
IC_{AVE} = \frac{1 \ \mu I \times 360 \ \mu I \times 60 \ \mu I}{(50 \ \mu I \times 20 \ \mu I)} = 21.6 \ \mu I
$$

For each sample, 3.6  $\mu$  carrier RNA (CARRIER) stock solution with 1  $\mu$ g/ $\mu$ l has to be added to the IC dilution. For 6 samples the total volume has to be calculated:

Total volume of carrier RNA stock = 6 x 3.6  $\mu$ l carrier RNA stock = 21.6  $\mu$ l

For a final total volume of 360  $\mu$ l of diluted internal control (IC), the user has to add elution buffer (AVE):

Volume of elution buffer (AVE) =  $IC_{TOT} - IC_{AVE} - VolumeC_{GATE}$  carrier RNA (CARRIER)  $= 360 \mu$ l – 21.6  $\mu$ l – 21.6  $\mu$ l = 316.8  $\mu$ l

User 2 needs to add 21.6  $\mu$ l of internal control solution to 316.8  $\mu$ l elution buffer (AVE) and 21.6  $\mu$ l of carrier RNA (CARRIER) stock in order to obtain 360 µl of diluted internal control (IC). From this diluted internal control  $(IC)$ ,60  $\mu$ l has to be manually transferred into 1.5 ml tubes (ET) in position 3 of the EZ1 worktable before starting the EZ1 DSP Virus protocol.

### <span id="page-60-0"></span>Appendix C: Sample Sheet for Use with the EZ1 DSP Virus System

This sample sheet template may be useful for recordkeeping when using the EZ1 DSP Virus procedure. This sheet can be photocopied and labeled with descriptions of the samples and details of the run.

#### EZ1 DSP Virus system

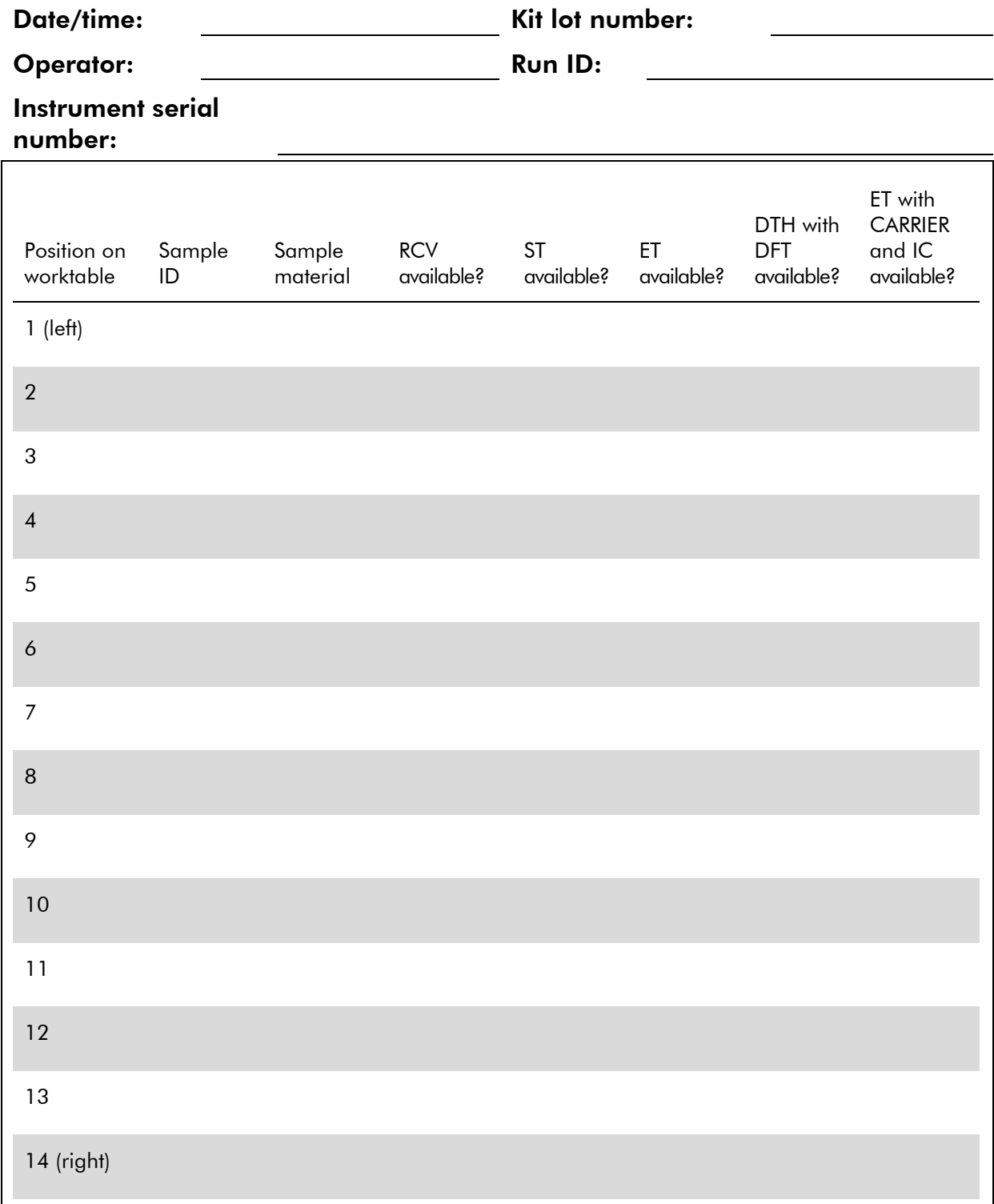

### <span id="page-61-0"></span>Appendix D: Example of an EZ1 Advanced Report File

This appendix shows a typical report file generated on the EZ1 Advanced. The values for each parameter will differ from the report file generated on your EZ1 Advanced. Please note that "User ID" is allowed a maximum of 9 characters, and that "Assay kit ID" and "Note" are allowed a maximum of 14 characters.

The EZ1 Advanced XL generates a similar report file containing instrument and protocol information relevant to the EZ1 Advanced XL and information for channels 1–14.

Report File EZ1 Advanced:

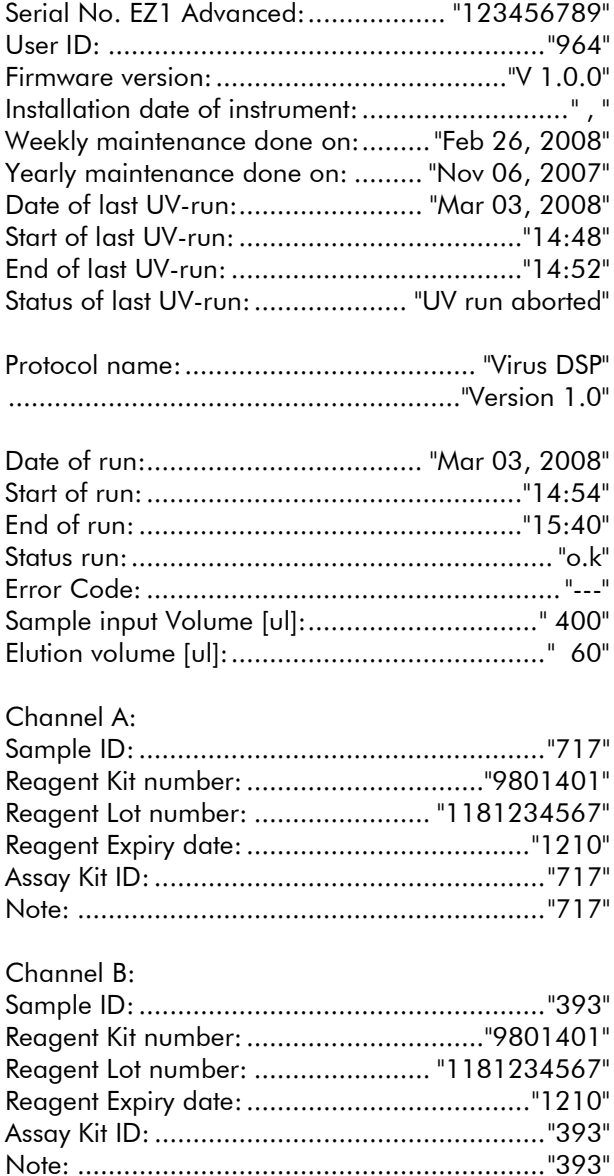

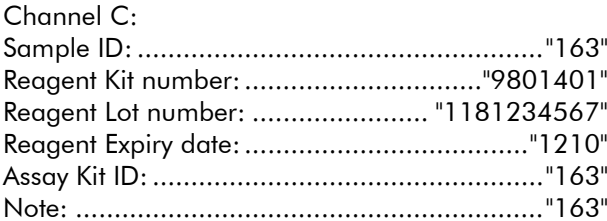

#### Channel D:

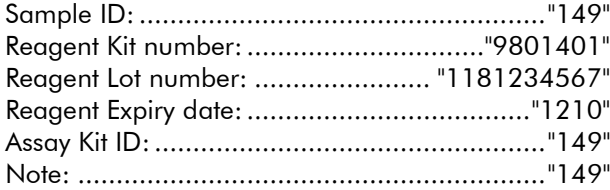

#### Channel E:

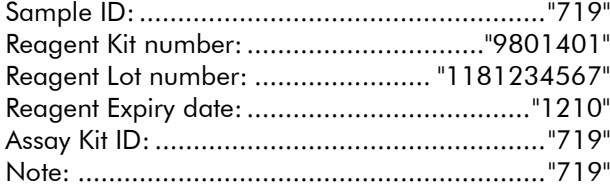

#### Channel F:

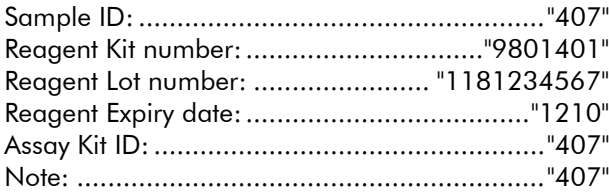

[Checksum E95974AC]

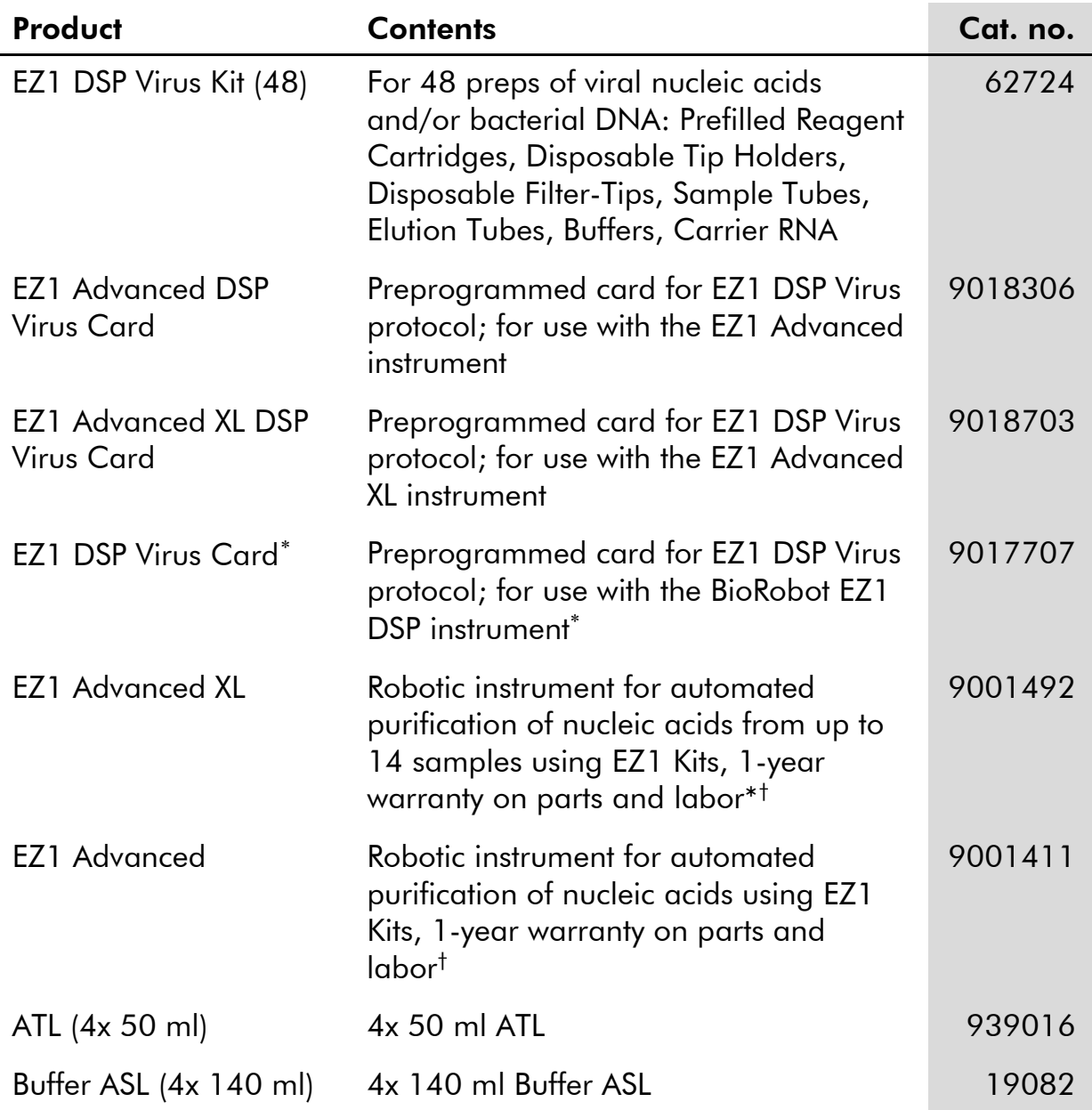

### <span id="page-63-0"></span>Ordering Information

#### Visit www.qiagen.com/products/assays to find out more about assay technologies from QIAGEN!

For up-to-date licensing information and product-specific disclaimers, see the respective QIAGEN kit handbook or user manual. QIAGEN kit handbooks and user manuals are available at www.qiagen.com or can be requested from QIAGEN Technical Services or your local distributor.

<span id="page-63-1"></span><sup>∗</sup> Not available in the US or Canada.

<span id="page-63-2"></span><sup>†</sup> Warranty PLUS 2 (cat. no. 9237720) recommended: 3-year warranty, 1 preventive maintenance visit per year, 48-hour priority response, all labor, travel, and repair parts.

This page intentionally left blank

This page intentionally left blank

#### Trademarks: QIAGEN®, EZ1® (QIAGEN Group).

#### Limited License Agreement

Use of this product signifies the agreement of any purchaser or user of the EZ1 DSP Virus Kit to the following terms:

- 1. The EZ1 DSP Virus Kit may be used solely in accordance with the *EZ1 DSP Virus Kit Handbook* and for use with components contained in the Kit only. QIAGEN grants no license under any of its intellectual property to use or incorporate the enclosed components of this Kit with any components not included within this Kit except as described in the *EZ1 DSP Virus Kit Handbook* and additional protocols available at www.qiagen.com.
- 2. Other than expressly stated licenses, QIAGEN makes no warranty that this Kit and/or its use(s) do not infringe the rights of third-parties.
- 3. This Kit and its components are licensed for one-time use and may not be reused, refurbished, or resold.
- 4. QIAGEN specifically disclaims any other licenses, expressed or implied other than those expressly stated.
- 5. The purchaser and user of the Kit agree not to take or permit anyone else to take any steps that could lead to or facilitate any acts prohibited above. QIAGEN may enforce the prohibitions of this Limited License Agreement in any Court, and shall recover all its investigative and Court costs, including attorney fees, in any action to enforce this Limited License Agreement or any of its intellectual property rights relating to the Kit and/or its components.

For updated license terms, see www.qiagen.com.

© 2015 QIAGEN, all rights reserved.

#### www.qiagen.com

**Australia**  $\blacksquare$  Orders 03-9840-9800  $\blacksquare$  Fax 03-9840-9888  $\blacksquare$  Technical 1-800-243-066 Austria = Orders 0800/28-10-10 = Fax 0800/28-10-19 = Technical 0800/28-10-11 Belgium ■ Orders 0800-79612 ■ Fax 0800-79611 ■ Technical 0800-79556 **Brazil**  $\blacksquare$  Orders 0800-557779  $\blacksquare$  Fax 55-11-5079-4001  $\blacksquare$  Technical 0800-557779 **Canada** = Orders 800-572-9613 = Fax 800-713-5951 = Technical 800-DNA-PREP (800-362-7737) **China**  $\blacksquare$  Orders 021-3865-3865  $\blacksquare$  Fax 021-3865-3965  $\blacksquare$  Technical 800-988-0325 **Denmark**  $\blacksquare$  Orders 80-885945  $\blacksquare$  Fax 80-885944  $\blacksquare$  Technical 80-885942 Finland Orders 0800-914416 Fax 0800-914415 Technical 0800-914413 France  $\equiv$  Orders 0-60-920-926  $\equiv$  Fax 01-60-920-925  $\equiv$  Technical 01-60-920-930  $\equiv$  Offers 01-60-920-928 Germany = Orders 02103-29-12000 = Fax 02103-29-22000 = Technical 02103-29-12400 Hong Kong = Orders 800 933 965 = Fax 800 930 439 = Technical 800 930 425 **Ireland**  $\blacksquare$  Orders 1800 555 049  $\blacksquare$  Fax 1800 555 048  $\blacksquare$  Technical 1800 555 061 Italy = Orders 02-33430-420 = Fax 02-33430-426 = Technical 800-787980 Japan Telephone 03-6890-7300 Fax 03-5547-0818 Technical 03-6890-7300 **Korea (South)**  $\blacksquare$  Orders 1544 7145  $\blacksquare$  Fax 1544 7146  $\blacksquare$  Technical 1544 7145 **Luxembourg**  $\blacksquare$  Orders 8002-2076  $\blacksquare$  Fax 8002-2073  $\blacksquare$  Technical 8002-2067 Mexico = Orders 01-800-7742-639 = Fax 01-800-1122-330 = Technical 01-800-7742-639 The Netherlands = Orders 0800-0229592 = Fax 0800-0229593 = Technical 0800-0229602 Norway = Orders 800-18859 = Fax 800-18817 = Technical 800-18712 Singapore ■ Orders 65-67775366 ■ Fax 65-67785177 ■ Technical 65-67775366 Spain • Orders 91-630-7050 • Fax 91-630-5145 • Technical 91-630-7050 Sweden = Orders 020-790282 = Fax 020-790582 = Technical 020-798328 Switzerland = Orders 055-254-22-11 = Fax 055-254-22-13 = Technical 055-254-22-12 UK ■ Orders 01293-422-911 ■ Fax 01293-422-922 ■ Technical 01293-422-999 USA = Orders 800-426-8157 = Fax 800-718-2056 = Technical 800-DNA-PREP (800-362-7737)

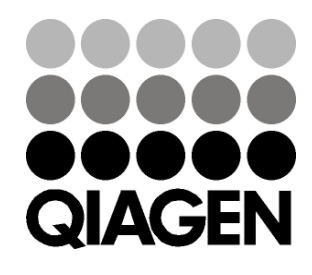

# 1066790 151020082 03/2015 Sample & Assay Technologies